# UNIVERSIDADE DO VALE DO RIO DOS SINOS - UNISINOS UNIDADE ACADÊMICA DE EDUCAÇÃO CONTINUADA CURSO DE ESPECIALIZAÇÃO EM EDUCAÇÃO MATEMÁTICA

MORGANA PETRY

CÁLCULO DIFERENCIAL NO ENSINO MÉDIO:

Uma abordagem possível e interdisciplinar com auxílio da tecnologia

São Leopoldo 2016

Morgana Petry

# CÁLCULO DIFERENCIAL NO ENSINO MÉDIO:

Uma abordagem possível e interdisciplinar com auxílio da tecnologia

Artigo apresentado como requisito parcial para obtenção do título de Especialista em Educação Matemática, pelo Curso de Especialização em Educação Matemática da Universidade do Vale do Rio dos Sinos - UNISINOS

Orientador: Prof. Dr. Rodrigo Orsini Braga

# CÁLCULO DIFERENCIAL NO ENSINO MÉDIO: Uma abordagem possível e interdisciplinar com auxílio da tecnologia

Morgana Petry\* Prof. Dr. Rodrigo Orsini Braga<sup>\*\*</sup>

Resumo: Este artigo tem como objetivo analisar a possibilidade de ensinar no Ensino Médio noções intuitivas de Cálculo Diferencial, mediante o estudo de taxa de variação de uma função, mais particularmente em seus intercruzamentos com a Física e por meio do software GeoGebra. A partir da aplicação de uma oficina realizada com 10 alunos do 2º ano do Ensino Médio de uma escola estadual de Estância Velha (RS), foram propostas atividades desenvolvidas por meio de quatro sequências didáticas e realizadas em quatro encontros presenciais. As três primeiras sequências didáticas embasaram os assuntos de função afim, função quadrática e limites de funções, respectivamente, e fundamentaram o estudo da derivada, foco central do último encontro e de análise deste trabalho. O estudo, de cunho qualitativo e motivado por uma experimentação com pesquisa documental, evidenciou que é possível inserir na Educação Básica noções de derivada, mas sem dar ênfase às nomenclaturas mais específicas e formais abordadas no Ensino Superior. Portanto, se interpretado de forma mais dinâmica, visual e experimental, como taxa de variação instantânea e como inclinação da reta tangente e de acordo com o nível de escolaridade, o Cálculo Diferencial pode oportunizar aos alunos do Ensino Médio um contato significativo com conceitos que são tão importantes na Matemática.

Palavras-chave: Cálculo Diferencial. Ensino Médio. GeoGebra. Interdisciplinaridade.

Abstract: This paper aims to analyze the possibility of teaching intuitive notions of Differential Calculus in High School by studying the rate of change of a function, particularly in its intertwining with Physics and with the use of GeoGebra software. In a workshop carried out with 10 High School students attending a state school in Estância Velha (RS), activities were developed by means of four didactic sequences and performed in four in person meetings. The first three didactic sequences supported the topics of related function, quadratic function and limits of functions, respectively, and grounded the study of derivative, the central focus of both the last meeting and this paper. The qualitative study, triggered by experimentation with documental research, evidenced that it is possible to introduce notions of derivative in Basic Education, but without emphasizing more specific and formal nomenclatures addressed in Higher Education. Therefore, if interpreted in a more dynamic, visual and experimental way, as instantaneous rate of change and inclination of tangent straight line, and in accordance with the education level, Differential Calculus can enable High School students to have a meaningful contact with such important concepts in **Mathematics** 

Keywords: Differential Calculus. High School. GeoGebra. Interdisciplinarity.

<sup>\*</sup> Graduada em Licenciatura Plena em Matemática pela Universidade do Vale do Rio dos Sinos (UNISINOS). Curso de Especialização em Educação Matemática, em andamento, pela mesma instituição. E-mail: mor.petry@hotmail.com.

<sup>\*\*</sup> Doutor em Matemática Aplicada pela Universidade Federal do Rio Grande do Sul (UFRGS) e Professor de Matemática da Universidade do Vale do Rio dos Sinos (UNISINOS). E-mail: rodrigob@unisinos.br.

## 1 PALAVRAS INTRODUTÓRIAS

Falar em aprendizagem não é uma tarefa simples, ainda mais quando o interesse está voltado a incentivar os estudantes no desenvolvimento de suas potencialidades. Para isso, "é preciso ter presente que o objetivo de todo ensino, seja de Matemática, seja de qualquer outra disciplina, é transmitir idéias, estimular o pensamento independente e a criatividade". (ÁVILA, 1993, p. 2).

No entanto, mesmo diante das sucessivas reformas do ensino, ainda é muito comum que antigas metodologias estejam presentes no cotidiano das aulas. Segundo Ávila (1993, p. 4), "[...] fala-se muito em 'modernizar' o ensino, mas essas 'modernizações' não se livram de verdadeiros esqueletos cuidadosamente preservados intactos nos novos programas [...]".

Esses esqueletos permanecem conservados no ensino de alguns conteúdos matemáticos abordados no Ensino Médio, como é o caso de funções. O tempo destinado a esse assunto acaba, muitas vezes, sendo utilizado para definições de funções injetoras, bijetoras e sobrejetoras, deixando-se de lado pontos relevantes que podem ser apresentados aos alunos, como aplicações de funções e visualização do comportamento dos gráficos, entre outros aspectos. (MOLON, 2013).

A partir do exposto, e levando em consideração que é necessário buscar elementos que agucem a curiosidade e a criticidade, é preciso oportunizar aos alunos metodologias que proporcionem uma aprendizagem agradável, interessante e significativa, a fim de que saiam da passividade e se tornem questionadores e articuladores de ideias. Entretanto, essa procura por uma aprendizagem de qualidade não é uma questão de sorte, mas uma percepção do professor diante de seus alunos, para que a metodologia escolhida seja a mais adequada e um fio condutor para o desenvolvimento cognitivo dos estudantes.

Nesse contexto, e considerando o ensino e a aprendizagem da Matemática, o professor precisa levar em conta se a metodologia utilizada em suas aulas estimula os alunos a quererem buscar novos e diferentes conhecimentos, além de conectar e interligar os saberes que eles vêm produzindo a outras áreas do saber, às disciplinas ofertadas na escola e aos diversos recursos tecnológicos disponíveis. Porém, como de costume, e de acordo com Sieben (2015, p. 86), "[...] o desafio maior da educação é articular, de forma interdisciplinar, os conteúdos das mais diversas disciplinas com o uso correto e pedagógico das tecnologias na sala de aula".

Com base nessa perspectiva, propomos e buscamos, neste trabalho, analisar a possibilidade de inserir no Ensino Médio noções intuitivas de Cálculo Diferencial mediante atividades de visualização e experimentação, utilizando o software GeoGebra e

acompanhadas, de forma interdisciplinar, por aplicações de Física. Sendo assim, a pesquisa realizada, de cunho qualitativo, fundamentada em uma experimentação com pesquisa documental, é o resultado de um estudo realizado por meio da aplicação de uma oficina com 10 alunos do 2º ano do Ensino Médio de uma escola estadual de Estância Velha (RS); as atividades foram desenvolvidas por meio de quatro sequências didáticas e realizadas em quatro encontros presenciais.

As três primeiras sequências basearam-se em atividades envolvendo o estudo de função afim, função quadrática e limites de funções, respectivamente, e embasaram o estudo de noções intuitivas da derivada, foco central do quarto encontro e de análise deste trabalho. É importante destacar que o estudo do último encontro buscou evidenciar o estudo da derivada sem dar ênfase às nomenclaturas mais específicas e formais do Ensino Superior, mas interpretá-la a partir da visualização e experimentação, como taxa de variação instantânea e como inclinação da reta tangente.

Para dar ênfase a esse estudo, propomos uma interação de noções intuitivas de Cálculo Diferencial com a tecnologia e a interdisciplinaridade. Isso para que a Matemática do Ensino Médio, como sugere Molon (2013), possa ser entendida como um instrumento a ser aplicado em distintas circunstâncias, e não relacionada à antiga concepção de que na Matemática são imprescindíveis somente a memorização de fórmulas e a aplicação de mecanismos para efetuar cálculos, muitas vezes, desconectados de qualquer problema de utilidade real.

A partir da coleta de dados, priorizamos a análise das percepções e dos registros dos alunos diante do desenvolvimento das atividades exploratórias referentes à sequência didática do último encontro. O objetivo era avaliar se as finalidades estabelecidas foram alcançadas e verificar as considerações dos alunos diante da proposta estabelecida, buscando encontrar respostas para a problemática em questão.

# 2 O TECNOLÓGICO E O INTERDISCIPLINAR NO CONTEXTO DAS AULAS DE MATEMÁTICA

Atualmente, pensamos muito no novo, no diferente e no inovador quando se considera o dia a dia do professor em sala de aula. Porém,

> [...] o que é novo para uns, certamente não o é para outros [...]. Dessa forma [...], se em verdade não são "novas" para alguns professores, seria fascinante que as fizessem "novas", transpondo a teoria para a ação, tornando-as "vivas" ao longo de sua caminhada. (ANTUNES, 2002, p. 33).

Mesmo que essa não seja uma proposta nova, pois alguns estudos já foram realizados sobre o tema em questão, como os de Ávila (1991, 2006), Duclos (1992) e Molon (2013), ela se torna nova quando aplicada a um contexto que não teve a oportunidade de vivê-la ao longo de sua caminhada, como comenta Antunes (2002). Nesse sentido, como a proposta central de estudo deste trabalho é analisar a possibilidade de ensinar no Ensino Médio noções intuitivas de Cálculo Diferencial, tomando como base aplicações da Física e o software GeoGebra, apresentamos, nos subcapítulos a seguir, aportes teóricos sobre tecnologia e interdisciplinaridade, relevantes para o enfoque deste estudo, os quais nos darão fundamentação para refletir sobre os apontamentos resultantes da aplicação da oficina.

### 2.1 A Tecnologia a Favor da Aprendizagem

As palavras, como sabemos, possuem sabor, mas raramente nossos alunos dão-se conta disso. Algumas são "amargas", outras "azedas". Algumas são "macias" como carícias, "leves" como sopro. Existem palavras "frias" e palavras "quentes", palavras de todo tipo, de todas as cores, para todos os paladares. Mas de que vale essa fantástica "policromia" das palavras se o aluno não é levado a ela por seu professor? (ANTUNES, 2002, p. 33).

Em sala de aula, devido ao excesso de conteúdos a serem desenvolvidos, o professor, muitas vezes, não consegue "[...] envolver seus alunos na magia das palavras [...]" (ANTUNES, 2002, p. 34), não oportunizando aulas interessantes que proporcionem um aprender significativo, que ofereçam meios e condições para que eles sejam protagonistas de sua própria aprendizagem.

Nesse sentido, devemos levar em conta que "[...] o aluno precisa descobrir, passo a passo, como constrói seus conhecimentos, como aprende de maneira significativa [...]". (ANTUNES, 2002, p. 40). Considerando o momento histórico-social e político atual, marcado pela disseminação e uso de diferentes tecnologias, e partindo do pressuposto de que as tecnologias educacionais vêm ocupando cada vez mais espaço na sociedade, é necessário um tempo de mudanças, de novas concepções. (SIEBEN, 2015).

O trabalho e a utilização de tecnologias como instrumentos em sala de aula ampliam o cenário dos educadores, permitindo aulas mais dinâmicas, em que o conhecimento construído pode ser aplicado em diferentes contextos.

Borba e Penteado (2015) afirmam que as mídias informáticas estão em harmonia com uma visão de construção de conhecimento, privilegiando o processo, e não o produtoresultado, cujo conhecimento depende do sujeito, tornando-se um processo investigativo com enfoque experimental que estimula a formulação de conjecturas. No entanto, considerar o uso

da tecnologia de forma isolada, apenas como um incremento, não produzirá mudanças relevantes no processo de ensino e aprendizagem. Segundo Sieben (2015, p. 93), é preciso compreender que

> [...] a Informática e as novas tecnologias educacionais não são mágicas, mas mostram as possibilidades fascinantes de tornar a produção de saberes no espaço da escola um processo aberto, flexível, inovador, contínuo, que exige uma excelente educação e atualização contínua do corpo docente que com ela produzem sua prática pedagógica [...].

Numa perspectiva crítica, as tecnologias da informação e comunicação são ferramentas de mediação da aprendizagem, e as escolas, em especial os professores, precisam proporcionar meios para que o estudante aprenda a obter, transmitir, analisar e selecionar informações. (BRASIL, 2016).

As dimensões da inovação tecnológica permitem a exploração e o aparecimento de cenários alternativos para a educação, pois podem reforçar as contribuições dos trabalhos pedagógicos e didáticos, já que possibilitam a criação de situações de aprendizagem diversificadas, com aulas cada vez mais ilustradas e dinâmicas. Conforme Demo (2011, p. 18), "se as novas tecnologias não inventaram a aprendizagem, trouxeram por outra, muitas novidades úteis à aprendizagem [...]".

Segundo a Base Nacional Comum Curricular (BNCC) (BRASIL, 2016), são essenciais o uso pedagógico das novas tecnologias da comunicação e sua exploração nas diferentes etapas da Educação Básica e pelos diferentes componentes curriculares. Isso oportunizará ao aluno compreender o mundo e aprender a atuar nele.

> É imperioso que eduquemos seus olhares e que nossos alunos aprendam a ver. Um olhar educado é indefinitivamente melhor que um olhar que jamais se educou. É imperioso que nossos alunos aprendam a ver e a descobrir na diferença a surpresa, o encantamento, a ternura, o insubstituível direito de ser diferente [...]. (ANTUNES, 2002, p. 46).

Para que o aluno aprenda a ver com olhos educados, ele precisa contar com professores que se livrem da condição de "proprietários do saber" e "donos de respostas". O aluno precisa encontrar nos docentes aqueles que jamais ensinam o que se aprende sozinho, mas que norteiam caminhos e apontam direções. (ANTUNES, 2002).

## 2.2 Um Olhar Interdisciplinar entre Física e Matemática

"[...] A Matemática é uma linguagem, e isolá-la das outras ciências é como ter o domínio de um idioma e não ter nada para dizer [...]". (DUCLOS, 1992, p. 28).

É difícil falar em interdisciplinaridade quando estamos tão acostumados e acomodados pensando a educação de forma compartimentada. (PEÑA, 2013). A necessidade de superar essa fragmentação do ensino ainda é um grande obstáculo que vem perpassando o currículo escolar. Na tentativa de romper com essa fragmentação de saberes, acreditamos que a mudança de concepção pedagógica fundamentada pela interdisciplinaridade é uma alternativa capaz de possibilitar o cultivo de novos enfoques, alimentando o papel da educação, que não é o de acumular conhecimentos, mas o de articulá-los entre si, contextualizando-os. (COSTA; BARBOSA, 2013, p. 27).

"Discutir a interdisciplinaridade objetiva buscar aspectos contidos no saber do professor e do aluno, adquiridos no cotidiano escolar que envolve definições múltiplas e atitude de ousadia frente ao conhecimento". (COSTA; BARBOSA, 2013, p. 23). Assim, é fundamental a busca por diretrizes que favoreçam uma conexão entre as disciplinas do currículo escolar, a fim de desenvolver um aprender relevante que tenha significado para os alunos, a partir de uma visão mais ampla e articulada dos assuntos abordados em sala de aula.

Nessa perspectiva de ensino e aprendizagem, a promoção da interdisciplinaridade no contexto das aulas fornece aos estudantes uma alternativa para organizar e explorar suas ideias e percepções, de maneira que os saberes produzidos se articulem e não sejam apenas informações acumuladas e esquecidas ao longo do tempo.

Para Guimarães (2013, p. 131), é possível pensar na interdisciplinaridade a partir da ideia do retalho:

> [...] Não de retalhos como pedaços soltos, destituídos de sentido, cortados de alguma coisa, e sim do retalho vivo, que unido a outros retalhos, tecidos por várias mãos, poderão compor um todo significativo: um conceito, uma ideia, uma definição, uma colcha, um história, um ser. (GUIMARÃES, 2013, p. 131).

A partir dessa concepção, pensar de forma interdisciplinar quando se trata da Matemática implica uma desconstrução, uma ruptura com os métodos e as práticas tradicionais realizadas no contexto escolar. Sendo assim, essa desconstrução é possível, mesmo para uma disciplina que por muitos é tratada como complicada devido ao seu rigor e formalismo.

Segundo os Parâmetros Curriculares Nacionais Ensino Médio (PCNEM) (BRASIL, 2000), a interdisciplinaridade não tem a pretensão de criar novas disciplinas ou conhecimentos, mas de usar os saberes de distintas disciplinas para resolver um problema ou compreender certo fenômeno sob diferentes perspectivas. A BNCC (BRASIL, 2016) também propõe a interdisciplinaridade como forma de possibilitar ao aluno formação integral, a fim de que ele produza sentido em sua formação e prazer no processo de aprender.

Duclos (1992) complementa ainda que a Matemática existe para ajudar o homem na compreensão do mundo físico, econômico e social, cuja principal intenção, pedagogicamente, é orientar o aluno na complexidade das ciências e técnicas. Sendo assim, o professor de Matemática precisa organizar seu programa de acordo com o desenvolvimento dado pelas disciplinas técnicas e pela Física, já que a Física é a base da técnica, enquanto a Matemática é a linguagem da Física. Pietrocola (2002) acrescenta que a Física não se resume à Matemática, mas que esta pode ser associada ao esqueleto que sustenta o corpo humano e encarada como estruturante do pensamento físico.

Diante do exposto, não podemos negar que a associação dessas duas disciplinas em sala de aula pode promover a articulação de conceitos, de situações, e a construção de conhecimentos. Pensar as aulas de Matemática de forma interdisciplinar com a Física é uma alternativa para fundamentar a interdependência dos saberes das disciplinas afins. A falta de conversa, de entrosamento entre elas, acaba levando o conhecimento a ser moldado, não abrindo espaço para a descoberta, investigação e curiosidade. "[...] As divisões do saber em disciplinas são meramente de ordem prática e não devem ser vistas nem apresentadas ao aluno como unidades estanques [...]". (DUCLOS, 1992, p. 29).

Tomaz e David (2012) acreditam que a abordagem interdisciplinar dos conteúdos de ensino auxiliaria na produção de novas ferramentas cognitivas e novos significados, extraindo da interdisciplinaridade um conteúdo formado da intersecção de conhecimentos que traduziria os diálogos, as divergências, as convergências e as fronteiras das diferentes disciplinas.

Aprendemos de forma acomodada a pensar separado e nos esquecemos de costurar e dar os arremates necessários na colcha de retalhos. Segundo Whitehead (apud DUCLOS, 1992, p. 29), "[...] o problema da educação está em fazer o aluno ver a floresta por meio das árvores". Sendo assim,

> Os retalhos foram alinhados, a colcha está terminada, porém não está pronta, pois, como parte de um todo maior, não se encerra na simples junção de retalhos. Solicita arremates mais firmes, precisa ser apreciada, avaliada, revista, ampliada com detalhes. Detalhes que só olhar atento poderia melhorá-la. (GUIMARÃES, 2013, p. 138-139).

## 3 O CÁLCULO DIFERENCIAL NO ENSINO MÉDIO?

"Eu prefiro ser essa Metamorfose ambulante Do que ter aquela velha opinião formada sobre tudo".

### Raul Seixas

Quando falamos em Cálculo Diferencial, ele está muito relacionado ao Ensino Superior e dificilmente é atrelado ao Ensino Básico. Segundo Ávila (2006), apesar de alguns livros do Ensino Médio incluírem limites e derivadas entre os tópicos tratados, esses assuntos são pouco ensinados, muitas vezes, sob o pretexto de que são muito difíceis.

Ao considerar-se o ensino do Cálculo com toda a sua linguagem formal, simbólica, seus teoremas, definições, demonstrações e rigor, os estudantes nessa fase talvez não tenham conhecimentos específicos para esses conteúdos, repletos de detalhes e formalismo. (MOLON, 2013). Porém, se considerado a partir de um enfoque intuitivo, é algo que pode estar ao alcance dos alunos nesse nível de escolaridade.

Talvez muitos não saibam, mas o Cálculo já fazia parte do programa da 3ª série do chamado curso científico. Nesse programa, havia o ensino da derivada e aplicações a problemas de máximos e mínimos. Porém, com o movimento denominado Matemática Moderna, o Cálculo, que era ensinado na escola secundária, não foi incluído no novo sistema que criou o 2º grau. Isso porque os reformistas valorizavam mais outros tópicos que melhor se encaixavam às representações que consideravam modernas e também porque não haveria espaço e tempo para tanta coisa a ser introduzida nos programas, devido ao rigor e estudo detalhado que o Cálculo exigia. (ÁVILA, 1991).

Entretanto, parece ironia que os reformistas tenham descartado o Cálculo. Cometeram o "[...] erro de recusar a pedra angular, aquela que seria a mais importante na construção do edifício". (ÁVILA, 1991, p. 3). Ávila (2006, p. 3) acrescenta que descartar o Cálculo "[...] no ensino é grave, porque deixa de lado uma componente significativa e certamente a mais relevante da Matemática para a formação do aluno num contexto de ensino moderno e atual [...]". Duclos (1992) defende o Cálculo no Ensino Médio e complementa que esse ensino precisa ser organizado e planejado de forma a produzir significado aos alunos.

Sendo assim, a introdução de noções do Cálculo no Ensino Médio é uma possibilidade, desde que feita de forma conveniente aos alunos. Diferentemente do que muitos possam pensar, o Cálculo, ao contrário de ser complicado, pode tornar-se muito interessante e gratificante.

O Cálculo é moderno porque traz idéias novas, diferentes do que o aluno do 2º grau encontra nas outras coisas que aprende em Aritmética, Álgebra, Geometria, Trigonometria e Geometria Analítica. Não apenas novas, mas idéias que têm grande relevância numa variedade de aplicações científicas no mundo moderno. Ora, o objetivo principal do ensino não é outro senão preparar o jovem para se integrar mais adequadamente à sociedade. Não se visa, com o ensino da Matemática no 2º grau, formar especialistas no assunto. Ensina-se Matemática porque esta é uma disciplina que faz parte significativa da experiência humana ao longo dos séculos, porque ela continua sendo hoje, com intensidade ainda maior do que no passado, um instrumento eficaz e indispensável para os outros ramos do conhecimento. (ÁVILA, 1991, p. 3).

De acordo com Ávila (1991), considerar que os programas de Matemática são extensos e não suportariam a inclusão do Cálculo é um equívoco. Para ele, os atuais programas estão mal estruturados, apresentando um inchaço desnecessário. Um exemplo está no ensino de funções, gastando-se muito tempo em sua extensa nomenclatura, com poucos resultados práticos, além dos exercícios, que em nada estimulam a curiosidade dos alunos, pois acabam se tornando exercícios de repetição e fixação, como, por exemplo, determinar o domínio e o contradomínio de funções dadas, achar a inversa e verificar se funções dadas são ou não injetivas.

Ávila (1991, p. 8) considera ainda que

Seria muito mais proveitoso que todo tempo que hoje se gasta, no 2º grau, ensinando formalismo e longa terminologia sobre funções, que todo esse tempo fosse utilizado com o ensino das noções básicas do Cálculo e suas aplicações. Então, ao longo desse desenvolvimento, o ensino das funções seria feito no contexto apropriado, de maneira espontânea, progressiva e proveitosa.

Dessa maneira, não se trata de encontrar espaço no currículo de Matemática do Ensino Médio; o que é necessário é reorganizar o tempo e a forma como alguns conceitos e assuntos são apresentados, a fim de que se oportunizem ao estudante o desejo e a curiosidade de aprender.

## 3.1 Cálculo Diferencial: Uma Possibilidade por meio do software GeoGebra e da Física

"[...] Ninguém caminha sem aprender a caminhar, sem aprender a fazer o caminho caminhando, refazendo e retocando o sonho pelo qual se pôs a caminhar [...]". (FREIRE, 1997, p. 79).

De acordo com a frase de Freire apresentada acima, cada indivíduo deve ter a oportunidade de "aprender a fazer o caminho caminhando". Nesse sentido, a proposta de

pesquisa deste trabalho tem como objetivo oportunizar aos alunos do Ensino Médio noções de Cálculo Diferencial, a partir de um aprender adequado ao seu nível de escolaridade, voltandose mais para a visualização e formalização de conjecturas e menos para o seu formalismo e rigor.

Ávila (2006, p. 1) atrela seu estudo a aplicações e afirma que a introdução da derivada também deve ser considerada sob esse ponto de vista, como a Cinemática, por exemplo, permitindo "[...] uma saudável interação com o estudo do movimento que se faz em Física. Portanto, é um modo de promover a interdisciplinaridade, tão desejada no ensino [...]".

> É claro que a introdução da derivada deve ser acompanhada de várias de suas aplicações. Uma delas, tão útil e necessária nos cursos de Física, diz respeito à Cinemática. Não há dificuldades no estudo do movimento uniforme, ou seja, com velocidade constante. Mas ao passar adiante, desassistido da noção da derivada, o professor de Física faz uma ginástica complicada para apresentar o movimento uniformemente variado. E as coisas seriam bem mais simples para ele e muito mais compreensíveis para o aluno se esse ensino fosse feito à luz da noção de derivada, interpretada como velocidade instantânea. (ÁVILA, 1991, p. 4).

Com base no que foi exposto no Capítulo 2, a interdisciplinaridade é uma nova atitude frente ao conhecimento, uma busca pela superação da insatisfação que a fragmentação cria. Sendo assim, a interdisciplinaridade entre Matemática e Física tomará o papel de articulador de conceitos, em que os professores tecem uma rede de significados junto com os alunos, e a contribuição do outro é fundamental. É necessário um desapego por "sua disciplina", tendo em vista tecer essa rede, rica em significados, a muitas mãos. (ÁVILA, 2006).

Richit et al. (2012) investigaram, em um contexto voltado à formação continuada de professores de Cálculo Diferencial e Integral, a exploração de atividades matemáticas elaboradas com base no uso do GeoGebra<sup>1</sup>. Tais atividades permitiram que os professores explorassem os conceitos de limites, continuidade, derivada e integral de forma experimental, realizando simulações e construções com o GeoGebra.

Diante desses apontamentos, podemos considerar a ideia de abordar noções de Cálculo no Ensino Médio a partir de uma abordagem interdisciplinar com a Física e aliada a um recurso tecnológico, o que pode proporcionar que os alunos façam interpretações e conexões segundo os conceitos estudados, estabeleçam relações e façam conjecturas a partir das construções realizadas por meio de um recurso tecnológico. Richit et al. (2012, p. 98, grifo dos autores) argumentam que "aliar o trabalho com softwares educacionais e as atividades de

<sup>&</sup>lt;sup>1</sup> Software de Matemática Dinâmica gratuito para todos os níveis de ensino, que combina Geometria, Álgebra, planilha de cálculo, tabelas, gráficos, Estatística e Probabilidade numa única aplicação. (GEOGEBRA, 2014 apud WOLFFENBÜTTEL, 2015).

natureza exploratório-investigativa, num curso de Cálculo, pode ser um caminho [...] para alcançar a compreensão dos conceitos". O mesmo pode ocorrer com os alunos do Ensino Básico, que terão na interdisciplinaridade e na utilização da tecnologia, a possibilidade de explorar recursos visuais e estabelecer conexões na busca de soluções para situações apresentadas.

Borba, Silva e Gadanidis (2015) acrescentam ainda que, além da exploração dos recursos inovadores de uma tecnologia educacional, é fundamental explorar o uso de suas potencialidades com base em uma perspectiva educacional. Isso direciona uma busca por cenários de investigação matemática com ambientes de descobertas, formulação de conjecturas sobre um problema e procura por possíveis e diferentes soluções.

Molon (2013), em sua dissertação de mestrado, realizou um estudo com alunos do 1º ano do Ensino Médio e abordou o estudo do Cálculo Diferencial e Integral utilizando o software GeoGebra e alguns problemas de aplicação envolvendo a Física. Nessa proposta, a autora buscou, durante alguns encontros, proporcionar noções de limites, derivada e integral aos alunos envolvidos na atividade experimental.

> Esses aspectos que caracterizam a experimentação com tecnologias têm como pano de fundo uma perspectiva na qual a produção de conhecimentos matemáticos assume uma dimensão heurística, de descoberta, sendo esta apropriada aos cenários de ensino e aprendizagem de Matemática. A descoberta de padrões ou singularidades entre representações de objetos matemáticos (ou componentes dessas representações) propulsiona a produção de sentidos matemáticos. Há, assim, uma dimensão "empírica" envolvendo pensamento e aprendizagem matemática. (BORBA; SILVA; GADANIDIS, 2015, p. 52).

Portanto, a partir das considerações acima apresentadas, percebemos que a introdução do Cálculo no Ensino Médio pode ser uma alternativa interessante e diferenciada aos alunos do Ensino Regular, pois, além de oportunizar um contato com conceitos importantes da Matemática, pode favorecer novas ideias e novos olhares diante de conceitos que, geralmente, são apenas apresentados no Ensino Superior.

## 4 METODOLOGIA

Neste capítulo, apresentamos o caminho percorrido durante a pesquisa, cujo tema central da ação investigativa foi explorado por meio de pesquisa qualitativa, fundamentada em uma experimentação com pesquisa documental, realizada a partir das percepções e registros de 10 alunos do 2º ano do Ensino Médio de uma escola estadual de Estância Velha (RS) diante do desenvolvimento de atividades exploratórias propostas em uma oficina.

 O desenvolvimento das atividades da oficina teve fundamentação teórica na dissertação de mestrado de Molon (2013), cujo enfoque esteve voltado a inserir no Ensino Médio noções de limite, derivada e integral.

Acreditamos que a pesquisa qualitativa vem ao encontro dos interesses deste trabalho por trazer dados mais descritivos (BORBA; ARAÚJO, 2013), em que a "[...] preocupação do pesquisador não é com a representatividade numérica do grupo pesquisado, mas com aprofundamento da compreensão de um grupo social, de uma organização, de uma instituição, de uma trajetória etc.". (GOLDENBERG, 2000, p. 14).

Para organizar o grupo de alunos que participou da proposta, abriu-se inscrição nas oito turmas de 2º ano da escola do turno da manhã. Os interessados inscreveram-se e receberam uma autorização<sup>2</sup>, que foi assinada pelos pais ou responsáveis, contendo as devidas explicações e informações da atividade experimental.

A oficina abordou atividades envolvendo o estudo de função afim e função quadrática, ideias intuitivas de limites de uma função e taxa de variação média e instantânea de uma função, exploradas em seus intercruzamentos com a Física e por meio de um recurso computacional, o software GeoGebra.

Os alunos inscritos formaram uma turma experimental, que se reuniu durante quatro encontros presenciais, nos dias 14, 15, 21 e 22 de junho de 2016, com duração de quatro horas cada, com a finalidade de realizar atividades propostas em quatro sequências didáticas<sup>3</sup>, impressas e encadernadas, contendo a descrição de todas as atividades e instruções detalhadas para a utilização dos recursos do GeoGebra. O material continha também protocolos com o passo a passo das construções, além de questionamentos que foram respondidos pelos alunos com base na visualização e manipulação, explorando o caráter dinâmico desse recurso computacional.

Para Perrenoud (2000), em uma sequência didática, cada situação é uma etapa em uma progressão; o autor chama a atenção para o fato de cada situação de aprendizagem não ocorrer ao acaso, mas engendrada por um dispositivo que coloca os alunos diante de uma tarefa a ser realizada, um problema a resolver. Uma sequência didática não pode ser considerada apenas como um tipo de tarefa, mas como um critério que possibilita identificações e caracterizações preliminares na forma de ensinar. (ZABALA, 1998).

As sequências didáticas propostas para os encontros 1, 2 e 3 objetivam a sequência didática do encontro 4, que é o foco central de análise deste trabalho. O primeiro encontro

<sup>&</sup>lt;sup>2</sup> Encontra-se no apêndice E.

<sup>3</sup> Encontram-se nos apêndices A, B, C e D.

teve como finalidade apresentar o software aos alunos e orientá-los sobre seus principais recursos, além de revisar as principais características da função afim. A segunda sequência buscou revisar o estudo de função quadrática. O terceiro encontro teve como objetivo explorar a ideia intuitiva de limite de uma função, principalmente relacionado às funções afim e quadrática. Já a sequência didática do último encontro priorizou o estudo da derivada de uma função a partir do significado de taxa de variação, relacionando tal estudo de forma interdisciplinar com a Física. Nesse sentido, a utilização de sequências didáticas permitiu uma aprendizagem pautada na investigação, partindo de problematizações que buscam a apropriação de novos significados e a ampliação de aprendizagens por parte dos alunos. (MAROQUIO; PAIVA; FONSECA, 2013).

Os encontros ocorreram no Laboratório de Informática da escola, que tinha à disposição dos alunos 12 computadores em bom estado de conservação e todos com o GeoGebra instalado e em funcionamento.

Os dados foram coletados com base nas percepções e registros dos alunos no desenvolvimento das atividades das sequências didáticas, mediante as construções feitas no GeoGebra. É importante destacar que os participantes da oficina realizaram as atividades individualmente, mas tinham liberdade para discutir suas considerações com os colegas.

A partir da coleta de dados, priorizamos a análise do desenvolvimento e dos registros dos alunos referente ao último encontro, a fim de avaliar se os objetivos propostos foram alcançados e verificar suas considerações diante da proposta estabelecida.

## 5 ANÁLISE E DISCUSSÃO DOS RESULTADOS

Após a aplicação da oficina, os registros dos alunos no material disponibilizado foram recolhidos, e as construções feitas no GeoGebra foram salvas para análise dos resultados. Nessa etapa, nosso interesse está voltado a avaliar as considerações dos alunos nas atividades propostas, deixando em evidência se os objetivos estabelecidos foram alcançados. Como a finalidade principal deste trabalho é analisar a possibilidade de inserir no Ensino Médio noções de Cálculo Diferencial, demos destaque ao encontro 4, fazendo referência a cada atividade e enfatizando o que se esperava de cada uma, as considerações e as dificuldades apresentadas durante a aplicação da proposta.

### 5.1 Sequência Didática – Encontro 1

O primeiro encontro teve a intenção de apresentar aos alunos o software GeoGebra e suas principais características, além de revisar conceitos já estudados sobre função afim. As atividades propostas destinaram-se a construir gráficos de funções afins, interpretar a raiz ou zero como a interseção da reta com o eixo OX, interpretar o coeficiente linear como a interseção da reta com o eixo OY, relacionar o coeficiente angular de uma reta com o crescimento e decrescimento da função e calcular e interpretar o coeficiente angular de uma reta como sua inclinação. Nas atividades descritas na sequência didática desse encontro, os alunos não demonstraram grandes dificuldades em manipular o software, fazer as construções solicitadas e responder os questionamentos.

Na atividade 5<sup>4</sup>, cuja intenção foi abordar situações-problema da Física envolvendo o estudo da função afim, os alunos conseguiram aplicar as atividades propostas a partir do estudo realizado. Diante disso, é possível pensar na interdisciplinaridade envolvida nessa atividade, que, para Tomaz e David (2012), pode ser ilustrada sob diferentes propostas, com distintos pontos de vista. Entre uma dessas percepções, está a que defende um ensino aberto para inter-relações entre a Matemática e outras áreas do conhecimento científico ou tecnológico, bem como com outras disciplinas escolares. Essa inter-relação entre as disciplinas e a tecnologia, presente nessa atividade, defende a organização dos conteúdos incorporando as perspectivas da interdisciplinaridade e da contextualização, introduzindo, assim, um ensino voltado para a formação de cidadãos críticos e responsáveis por sua aprendizagem, visando ainda a um olhar mais abrangente e menos fragmentado do saber.

## 5.2 Sequência Didática – Encontro 2

 $\overline{a}$ 

A sequência didática do encontro 2 objetivou, por meio do GeoGebra, construir gráficos de funções quadráticas da forma  $f(x) = ax^2 + bx + c$ , analisar o comportamento dos gráficos ao se alterar o valor dos parâmetros  $a, b, e, c$ , interpretar e relacionar o coeficiente  $\alpha$  com a concavidade e abertura da parábola, interpretar o coeficiente  $\alpha$  como a intersecção da parábola com o eixo OY, interpretar as raízes como a intersecção da parábola com o eixo OX e interpretar o vértice como o valor de máximo ou de mínimo da função.

A exploração das atividades propostas iniciou com um exemplo numérico, a fim de que os alunos revisassem características e conceitos já estudados da função quadrática. Em

<sup>&</sup>lt;sup>4</sup> Atividade da sequência didática do encontro 1, presente no Apêndice A.

seguida, o trabalho seguiu com a análise do comportamento de funções quadráticas, alterando-se o valor dos seus parâmetros. Nessa atividade, a partir da construção realizada no software (Figura  $1^5$ ), os alunos puderam perceber, ao arrastar o controle deslizante correspondente a cada parâmetro, a concavidade da parábola e os pontos em que esta interceptou os eixos OX e OY. Na Figura  $2^6$ , é possível verificar as respostas do aluno  $A_5$  ao completar a tabela, baseando-se na construção realizada no GeoGebra. Os demais alunos apresentaram resultados semelhantes.

Ao analisarmos as respostas dos alunos quanto aos questionamentos referentes às modificações provocadas nos gráficos das funções quadráticas, podemos destacar que eles conseguiram, mediante observação e manipulação da construção realizada no GeoGebra, estabelecer as relações e as conexões necessárias.

Na atividade que se referia ao estudo da função quadrática aplicada à Física<sup>7</sup>, percebemos que a visualização dos gráficos construídos no GeoGebra tornou a interpretação dessas situações muito mais significativa, possibilitando aos alunos aprofundar os conhecimentos que já apresentavam sobre o assunto. A visualização ao se alterar o valor dos parâmetros  $a, b$  e  $c$  da função permitiu a interpretação do comportamento dos gráficos de forma dinâmica, análise bastante trabalhosa se os gráficos fossem esboçados manualmente. Borba, Silva e Gadanidis (2015) discutem essa questão e afirmam que o dinamismo oferecido pelo GeoGebra pode ser atribuído às possibilidades de utilizar, manipular, combinar, visualizar e construir virtualmente objetos geométricos, permitindo traçar novos caminhos de investigação.

A partir desses apontamentos, podemos concluir que os objetivos propostos para esse encontro foram alcançados e possibilitaram a compreensão do estudo da função quadrática de forma dinâmica e experimental.

## 5.3 Sequência Didática – Encontro 3

 $\overline{a}$ 

Os objetivos estabelecidos para esse encontro visavam à visualização e interpretação do domínio e da imagem de funções afim e quadrática, interpretação do comportamento dessas funções nas proximidades de um ponto dado e análise do que acontece com a imagem

<sup>&</sup>lt;sup>5</sup> Construção da atividade 6.2 realizada no GeoGebra pelo aluno  $A_1$ , presente no Anexo A.

<sup>&</sup>lt;sup>6</sup> Registro da atividade 6.2(e) realizada pelo aluno  $A_5$  para análise do comportamento da função quadrática  $f(x) = ax^2 + bx + c$  alterando-se os parâmetros a, b e c.<br><sup>7</sup> Atividade 7 de sequência didática de encontre 2, present

Atividade 7 da sequência didática do encontro 2, presente no Apêndice B.

desses tipos de funções quando os valores de  $x$  crescem ou decrescem infinitamente, apresentando-se, assim, a ideia intuitiva de limite aos alunos.

A sequência didática iniciou com uma construção no GeoGebra $^8$  (Figura 3 $^9$ ), com a finalidade de analisar o domínio e a imagem de uma função afim. Essa construção foi um tanto quanto trabalhosa para os alunos devido à quantidade de etapas, mas, após algumas orientações da professora pesquisadora, os alunos concluíram a atividade.

Utilizando o material produzido no GeoGebra, os alunos não apresentaram dificuldades em analisar o comportamento de funções afins e quadráticas nas proximidades de um ponto e à medida que os valores de  $x$  cresciam ou decresciam ilimitadamente, compreendendo de forma geométrica e intuitiva a ideia de limite de função. Borba, Silva e Gadanidis (2015, p. 24, grifo dos autores) acreditam que

> [...] As atividades que propõem a construção de objetos como uso de softwares de  $\overline{GD}^{10}$  buscam construir cenários que possibilitem a investigação matemática. Em nossa perspectiva, nós pensamos-com-tecnologias, ou seja, a natureza dos problemas e da atividade matemática está em simbiose com o design das tecnologias que utilizamos, com as potencialidades das mídias que usamos para fazer sentido a conceitos ou produzir conhecimentos matemáticos.

A visualização e a manipulação do material produzido no software permitiram a interpretação e o entendimento de forma não domesticada de um conceito que geralmente parece tão complicado para alunos da graduação. Com a utilização do GeoGebra, a interpretação não foi moldada, mas investigativa, pois permitiu um ambiente de descoberta e de reflexão diante das situações apresentadas.

## 5.4 Sequência Didática – Encontro 4

As atividades propostas nesse encontro tinham como objetivo possibilitar aos alunos um contato com o estudo da derivada a partir de um enfoque interdisciplinar e tecnológico. Para isso, as atividades permearam a ideia intuitiva da derivada considerando-se a taxa de variação instantânea e a inclinação da reta tangente em um ponto específico; as situações abordaram aspectos da Física e foram alicerçadas pelo GeoGebra, que perpassou todas as etapas da oficina.

<sup>&</sup>lt;sup>8</sup> Atividade 8 da sequência didática do encontro 3, presente no Apêndice C.

<sup>&</sup>lt;sup>9</sup> Construção da atividade 8 realizada no GeoGebra pelo aluno  $A_2$ , presente no Anexo A.

 $^{10}$  Geometria Dinâmica.

A atividade  $13<sup>11</sup>$ , primeira desse encontro, teve como propósito revisar o conceito de velocidade média a partir de uma situação que levou em consideração a razão entre a distância percorrida por um motociclista e o tempo gasto por ele nesse deslocamento. Nessa atividade, os alunos resolveram a situação com facilidade, relembrando o que já haviam estudado sobre o assunto na disciplina de Física.

Considerando a atividade  $13.1^{12}$ , descrita pelo deslocamento de um ciclista em função do tempo gasto para percorrer certo trajeto, tendo-se por finalidade relacionar o conceito de velocidade média com a inclinação da reta secante que passa pelos extremos de um intervalo, ao analisarmos as respostas dos alunos, percebemos que eles verificaram que a velocidade média, calculada a partir da fórmula  $V_m = \frac{\Delta_y}{\Delta_w}$  $\frac{\Delta y}{\Delta x}$  (Figura 4<sup>13</sup>), corresponde ao coeficiente angular da reta secante no intervalo [1,3], que pôde ser interpretada geometricamente a partir da representação gráfica da função  $f(x) = 10x + 5$ , realizada no software (Figura 5<sup>14</sup>).

Na sequência das situações propostas, a atividade 13.2<sup>15</sup> descreve a queda de um objeto a 20  $m$  de altura num determinado instante de tempo, definida pela função quadrática  $f(x) = -4.9t^2 + 20$ . Como essa situação era semelhante à apresentada anteriormente, a turma não demonstrou dificuldade em identificar que a velocidade média (Figura  $6^{16}$ ) do objeto corresponde ao coeficiente angular da reta definida no intervalo 41,27. Essa conclusão foi possível pela interpretação da construção realizada no GeoGebra (Figura  $7^{17}$ ), que permitiu compreender também que a velocidade média é negativa em função de o objeto estar caindo a partir de uma altura de 20 $m$ .

Borba, Silva e Gadanidis (2015) relatam que o caráter empírico apresentado pelo recurso tecnológico presente nas atividades descritas anteriormente envolve a produção de sentido e conhecimentos matemáticos, pois propicia um ambiente de descoberta e de investigação. Dessa forma, as propostas possibilitaram um olhar crítico diante das atividades,

<sup>&</sup>lt;sup>11</sup> Atividade 13 – Um motociclista percorreu 90 km em 2 horas. Ele percorreu, em média, em 1 hora, isto é, \_\_\_\_\_\_. Atividade da sequência didática do encontro 4, presente no Apêndice D.

<sup>&</sup>lt;sup>12</sup> Atividade 13.1 – Um ciclista não profissional percorre uma pista reta. Na primeira hora ele percorreu 15 km, e depois de três horas do início do trajeto ele se deslocou 35 km, conforme a função  $f(x) = 10x + 5$ , onde  $f(x)$ representa a distância percorrida em quilômetros e  $x$  o tempo, em horas. Atividade da sequência didática do encontro 4, presente no Apêndice D.

<sup>&</sup>lt;sup>13</sup> Registro da atividade 13.1 realizada pelo aluno  $A_5$ , presente no Anexo A.

<sup>&</sup>lt;sup>14</sup> Construção da atividade 13.1 realizada no GeoGebra pelo aluno  $A_{10}$ , presente no Anexo A.

<sup>&</sup>lt;sup>15</sup> Atividade 13.2 – (STEWART, 2008 adaptado) Um objeto cai de uma altura de 20 m, e sua altura  $f(t)$  no instante t é dada pela função posição  $f(t) = -4.9t^2 + 20$ , onde  $f(t)$  é medido em metros e t em segundos. Atividade da sequência didática do encontro 4, presente no Apêndice D.

<sup>&</sup>lt;sup>16</sup> Registro da atividade 13.2 realizada pelo aluno  $A_7$ , presente no Anexo A.

<sup>&</sup>lt;sup>17</sup> Construção da atividade 13.2 realizada no GeoGebra pelo aluno  $A_3$ , presente no Anexo A.

uma vez que oportunizaram a busca por respostas, num processo de manipulação e visualização a partir de um recurso tecnológico.

Borba e Penteado (2015, p. 37, grifo dos autores) corroboram:

[...] As atividades, além de naturalmente trazer a visualização para o centro da aprendizagem matemática, enfatizam um aspecto fundamental na proposta pedagógica da disciplina: a experimentação. As novas mídias, como computadores com softwares gráficos e as calculadoras gráficas, permitem que o aluno experimente bastante, de modo semelhante ao que faz em aulas de biologia ou de física [...].

Nesse sentido, a tecnologia foi utilizada como uma forma de estímulo à formulação de conjecturas e à coordenação de diferentes representações de um conceito. (BORBA; PENTEADO, 2015).

A atividade 14<sup>18</sup> tinha como finalidade aproximar o cálculo da velocidade instantânea por meio do cálculo de velocidades médias para intervalos cada vez menores. Para isso, o estudo iniciou com uma situação<sup>19</sup> que tinha como propósito encontrar a velocidade média de um veículo popular ao fim de um teste de resistência em certos intervalos de tempo, cuja trajetória foi modelada pela função  $f(t) = 3t^2 - 5t + 2$ . Na atividade 14.1(a)<sup>20</sup>, os alunos conseguiram calcular corretamente a velocidade média do veículo no intervalo de tempo [2,3], utilizando a fórmula  $V_m = \frac{\Delta_y}{\Delta_x}$  $\frac{\Delta y}{\Delta t}$  e aplicando o que já haviam estudado nas atividades anteriores. Na situação  $14.1(b)^{21}$ , eles precisaram determinar a velocidade média em intervalos de tempo cada vez menores, a fim de aproximar a velocidade média da velocidade instantânea do veículo em  $t = 2$ . A instrução de que preenchessem a tabela com cinco casas decimais teve como propósito que os alunos identificassem a aproximação com mais clareza. As Figuras  $8^{22}$  e  $9^{23}$  apresentam os registros dos alunos  $A_3$  e  $A_5$  quanto ao preenchimento da tabela referente a essa atividade.

A partir dos resultados preenchidos na tabela, os estudantes perceberam que os valores da velocidade média  $V_m$  do veículo se aproximaram cada vez mais de 7  $m/s$ , à medida que os

<sup>&</sup>lt;sup>18</sup> Atividade da sequência didática do encontro 4, presente no Apêndice D.

<sup>&</sup>lt;sup>19</sup> Atividade 14.1 (SILVA; SILVA, 2015 adaptado) – Ao fim de um teste de resistência de um veículo popular, sua trajetória foi modelada de acordo com a função  $f(t) = 3t^2 - 5t + 2$ , onde  $f(t)$  está em metros, t está em segundos. Atividade da sequência didática do encontro 4, presente no Apêndice D.

 $20$  Atividade 14.1(a) Considere o intervalo de tempo [2,3]. Determine a velocidade média do veículo nesse intervalo de tempo. Atividade da sequência didática do encontro 4, presente no Apêndice D.

<sup>21</sup> Atividade 14.1(b) – Determine, agora, a velocidade média do veículo em intervalos de tempo cada vez menores, a fim de aproximar a velocidade média da velocidade instantânea do veículo em  $t = 2$  s. Para isso, preencha a tabela abaixo, utilizando 5 casas decimais. Atividade da sequência didática do encontro 4, presente no Apêndice D.

<sup>&</sup>lt;sup>22</sup> Registro da atividade 14.1(b) realizada pelo aluno  $A_3$ , presente no Anexo A.

<sup>&</sup>lt;sup>23</sup> Registro da atividade 14.1(b) realizada pelo aluno  $A_5$ , presente no Anexo A.

intervalos de tempo apresentaram duração cada vez menor, ou seja, os valores de  $\Delta_t$  tenderam a 0. Assim, compreenderam intuitivamente que, quanto menor o intervalo de tempo considerado, mais próxima a velocidade média fica da velocidade instantânea. Dessa forma, a introdução da notação adequada e mais formal, ou seja,  $\lim_{\Delta_t\to 0} V_m = \lim_{\Delta_t\to 0} \frac{\Delta_y}{\Delta_t}$  $\frac{dy}{dt} = 7$ , pôde ser apresentada aos alunos a partir de uma ideia intuitiva realizada por aproximações.

Assim, é possível considerar que a ideia intuitiva da derivada interpretada como taxa de variação instantânea foi compreendida pelos alunos, evidenciando que os objetivos propostos para essa atividade foram alcançados.

Após a interpretação da taxa de variação instantânea, o objetivo foi verificar que, à medida que o intervalo  $\Delta_t$  diminui tendendo a zero, os pontos que definem a reta secante se aproximam cada vez mais um do outro, de forma que a reta tenda a tangenciar a representação gráfica da função  $f(t)$ . Para perceber isso, propomos, na atividade 15.1<sup>24</sup>, uma construção no GeoGebra (Figura 10<sup>25</sup>), tomando como base a situação-problema da atividade anterior.

Nessa construção, a intenção estava voltada a movimentar o ponto B, aproximando-o do ponto A. Analisando as considerações da turma, verificamos que a maioria dos alunos percebeu que, quanto mais o ponto B se aproximava do ponto A, o intervalo de tempo  $\Delta_t$  se aproximava cada vez mais de zero. Apenas o aluno  $A_{10}$  destacou que o intervalo de tempo  $\Delta_t$ ficava "mais pequeno" (sic), o que possibilita a interpretação de que a distância entre os pontos A e B vai diminuindo quando B se aproxima de A, ou seja, vai tendendo a zero.

Além disso, o grupo participante da proposta experimental percebeu também, ao ser questionado na situação 15.1(i)<sup>26</sup>, que aproximando o ponto B o máximo possível do ponto A, os valores do coeficiente angular  $a$ , que puderam ser verificados tanto na janela de álgebra na aba número ou na equação da reta definida pelos pontos A e B, quanto no triângulo formado pela ferramenta "Inclinação", se aproximaram cada vez mais de 7.

A atividade possibilitou aos alunos concluírem, geometricamente, que, quando o intervalo de tempo tende a zero, a velocidade média do veículo tende à sua velocidade instantânea, que é igual a 7, como já havia sido concluído algebricamente na atividade anterior.

A partir da interpretação geométrica realizada no GeoGebra, os alunos perceberam também que, para uma função  $f(x)$  qualquer, o valor da taxa de variação instantânea de  $f(x)$ em relação a  $x$  em um ponto qualquer de seu domínio corresponde ao coeficiente angular da  $\overline{a}$ 

<sup>&</sup>lt;sup>24</sup> Atividade da sequência didática do encontro 4, presente no Apêndice D.

<sup>&</sup>lt;sup>25</sup> Construção da atividade 15.1 realizada no GeoGebra pelo aluno  $A_1$ , presente no Anexo A.

<sup>&</sup>lt;sup>26</sup> Atividade da sequência didática do encontro 4, presente no Apêndice D.

reta  $y = ax + b$ , tangente ao gráfico da função  $f(x)$  nesse ponto. Para que melhor compreendessem essa ideia, considerou-se, por exemplo, o caso em que uma curva é uma circunferência, e a reta é tangente ao círculo se ela possui apenas um ponto comum com o círculo.

A atividade  $15.2^{27}$  propôs aos alunos escrever a equação da reta tangente ao gráfico de uma função conhecendo seu coeficiente angular e o seu ponto de tangência. Para isso, os alunos utilizaram alguns recursos do GeoGebra para encontrar a reta tangente ao gráfico da função quadrática  $f(x) = -2x^2 + 5x + 1$ . Depois de preencher a tabela, e a partir do estudo já realizado, conseguiram encontrar o coeficiente angular da reta, usando para isso os pontos A e B e a fórmula  $a = \frac{\Delta_y}{\Delta_x}$  $\frac{\Delta y}{\Delta x}$  (Figura 11<sup>28</sup>). Em seguida, o recurso "Inclinação" permitiu que verificassem se o valor do coeficiente angular calculado foi o mesmo encontrado na construção realizada no GeoGebra (Figura 12<sup>29</sup>).

De acordo com as respostas preenchidas na tabela, percebemos que apenas um dos alunos,  $A_{10}$ , não encontrou corretamente o valor do coeficiente angular da reta tangente, por apresentar algum erro de cálculo.

Quanto ao cálculo para encontrar o valor de  $b$ , não surgiram grandes dificuldades, pois grande parte dos alunos percebeu que teria que encontrar  $b = 9$ , já que a partir do GeoGebra verificaram que a equação da reta tangente era  $y = -3x + 9$ . Alguns esqueceram, inicialmente, o sinal negativo do coeficiente angular encontrado anteriormente, mas conseguiram identificar o erro rapidamente e chegar à solução correta. Ademais, o aluno  $A_{10}$ , que teve problemas no cálculo do coeficiente angular da situação anterior, também não conseguiu encontrar o valor correto de b.

Na situação apresentada na atividade 15.3<sup>30</sup>, propomos uma adaptação de um problema apresentado por Anton, Bivens e Davis (2014) em seu livro de Cálculo. Essa situação descreve a função posição de uma partícula, definida por  $f(x) = -2x^2 + 5x + 1$ , e tinha como objetivo encontrar a velocidade instantânea da partícula no instante  $x = 2$ .

Para resolver essa situação, esperava-se que os alunos levassem em consideração que o coeficiente angular da reta tangente no ponto  $(2, f(2))$  é igual à taxa de variação

 $27$  Atividade da sequência didática do encontro 4, presente no Apêndice D.

<sup>&</sup>lt;sup>28</sup> Registro da atividade 15.2(e) realizada pelo aluno  $A_2$ , presente no Anexo A.

<sup>&</sup>lt;sup>29</sup> Construção da atividade 15.2 realizada no GeoGebra pelo aluno  $A_6$ , presente no Anexo A.

<sup>&</sup>lt;sup>30</sup> Atividade 15.3 (ANTON; BIVENS; DAVIS, 2014 adaptado) – Suponha que  $f(x) = -2x^2 + 5x + 1$  seja a função posição de uma partícula, onde  $f(x)$  está em metros e x está em segundos. Encontre a velocidade instantânea da partícula no instante  $x = 2$  s. Atividade da sequência didática do encontro 4, presente no Apêndice D.

instantânea nesse ponto. Inicialmente, alguns alunos ficaram um tanto perdidos para resolver a situação. Para não interferir na resolução, a professora pesquisadora orientou-os a usar o GeoGebra e aplicar o que haviam estudado até o momento. Quando foram para a janela do software que apresentava o material produzido na atividade anterior, sete dos 10 alunos perceberam que a função que representava o problema era a mesma e que a abscissa do ponto A era igual a 2. Dessa forma, verificaram que a situação já estava resolvida e concluíram que a velocidade instantânea em  $x = 2$  era igual ao coeficiente angular da reta tangente no ponto  $A = (2, f(2))$ , ou seja,  $-3 \frac{m}{s}$ .

O aluno  $A_{10}$ , que teve problemas no cálculo da situação anterior, quando questionado sobre como havia concluído que a velocidade instantânea em  $x = 2$  era  $-3$  m/s, comentou que se baseou na interpretação do gráfico construído no software.

Já os alunos  $A_1$  e  $A_7$  resolveram juntos a atividade por meio do GeoGebra (Figura 13<sup>31</sup>), digitando na "Entrada de comandos" a função  $f(x) = -2x^2 + 5x + 1$  e o ponto  $A = (2, f(2))$ . Em seguida, no botão 4 da barra de ferramentas, selecionaram "Reta tangente". Clicando sobre a função e sobre o ponto A, ficou definida a reta tangente ao gráfico da função  $f(x)$ , cuja equação da reta foi  $y = -3x + 9$ . Então, selecionaram o botão 8 e "Inclinação", clicando sobre a reta tangente. Observando a construção no GeoGebra, os alunos concluíram que a velocidade instantânea da partícula em  $x = 2$  era  $-3$  m/s, pois a velocidade instantânea em um ponto específico corrresponde ao coeficiente angular da reta tangente ao gráfico da função nesse ponto.

O estudante  $A_4$  não compreendeu muito a situação, não conseguindo aplicar o estudo realizado na atividade. Depois de algumas intervenções e refazendo a atividade no GeoGebra, ele conseguiu verificar que, para uma função  $f(x)$  qualquer, o valor da taxa de variação instantânea de  $f(x)$  em relação a x em um ponto qualquer de seu domínio corresponde ao coeficiente angular da reta tangente ao gráfico da função  $f(x)$  nesse ponto.

Dessa forma, podemos concluir, a partir da análise dos dados coletados na oficina, que o estudo da derivada pode ser apresentado aos alunos do Ensino Médio mediante uma interpretação mais intuitiva e visual, permitindo compreender seu significado como taxa de variação instantânea e como declividade da reta tangente.

Segundo os apontamentos dos alunos quanto às suas impressões da atividade experimental, podemos dar destaque às aprendizagens produzidas durante o último encontro, que possibilitou um contato com uma Matemática em que a visualização e experimentação

<sup>&</sup>lt;sup>31</sup> Construção da atividade 15.3 realizada no GeoGebra pelos alunos  $A_1$  e  $A_7$ , presente no Anexo A.

foram fundamentais para a elaboração de conjecturas. No excerto 1, podemos verificar as considerações de alguns alunos quanto às aprendizagens construídas.

#### Excerto 1

Nesse encontro aprendi que podemos estudar Matemática e Física na mesma aula e com a tecnologia, usando o Geogebra. Aprendi também que o Geogebra é um software que pode ajudar muito nas aulas de Matemática, pois podemos fazer gráficos e utilizar os recursos de arrastar para entender algumas coisas que seriam difíceis de entender só usando o livro e o quadro. (Aluno  $A_1$ ).

Velocidade média, velocidade instantânea, equação da reta tangente. (Aluno  $A_2$ ).

Nesse encontro aprendi que o coeficiente angular da reta tangente é igual a velocidade instantânea, que quando um ponto se aproxima de outro cada vez mais, essa distância chega mais perto de zero. (Aluno  $A_5$ ).

Velocidade instantânea, coeficiente angular da reta, que a velocidade instantânea é igual ao coeficiente angular da reta tangente num ponto. (Aluno  $A_6$ ).

Eu aprendi que a Matemática pode ser muito diferente daquela que vemos sempre. Ela pode ser divertida e podemos usar outras formas de aprender, como o Geogebra, que permitiu fazer gráficos e outras construções que não seriam possíveis com papel e lápis. (Aluno  $A_7$ ).

Aprendi sobre as retas tangentes, sobre como medir a velocidade instantânea, e muito mais. (Aluno  $A_{10}$ ).

Os apontamentos levam-nos refletir sobre a importância de tornar as aulas mais significativas aos alunos, de forma a oportunizar-lhes dinâmicas diferenciadas, promovendo um aprender em que eles sejam os autores e não repetidores de conceitos que lhes são transmitidos.

Por serem alunos do 2º ano do Ensino Médio, os participantes da atividade experimental já tiveram contato com o ensino de funções, mas de forma mais tradicional, sem a utilização de um recurso computacional. E esse contato com um recurso tecnológico possibilitou um ambiente de descoberta, de interpretação de conceitos. Borba, Silva e Gadanidis (2015, p. 54) afirmam que mídias como o GeoGebra, que exploram aspectos virtuais, "[...] participam de um coletivo que produz conhecimento, a partir das possibilidades de que experimentações sejam feitas com feedback visual quase instantâneo".

Além disso, as situações-problema desenvolvidas nas atividades, que tinham conceitos, muitas vezes, vistos em Física, proporcionaram uma interação entre as disciplinas, tornando a interdisciplinaridade um fator marcante desse encontro.

A maioria dos alunos apontou em seu material não ter apresentado grandes dificuldades em resolver as atividades propostas, o que pode ser resultado de sua motivação e interesse na busca por novas e diferentes aprendizagens.

Quanto ao questionamento que fez referência ao que os alunos não gostaram de fazer, os registros apontam que nove dos 10 alunos não tiveram experiências desagradáveis; apenas

o aluno  $A_3$  esboçou não ter gostado de encontrar a equação da reta tangente. Acreditamos que essa impressão negativa seja porque a atividade solicitava que os alunos encontrassem os valores de  $\alpha$  e  $\dot{b}$  a partir de cálculos, algo que já estão acostumados a fazer nas aulas de Matemática.

Para finalizar nossa análise, o excerto 2 traz alguns comentários dos alunos diante da atividade experimental, com suas impressões e observações quanto aos encontros realizados.

Excerto 2

Eu adorei os encontros, porque pudemos ver conceitos de Física e resolvê-los a partir do Geogebra em aulas de Matemática. (Aluno  $A_1$ ).

Gostei muito das aulas, serviu de muito aprendizado, e também gostei das novas coisas que aprendi no Geogebra. (Aluna  $A_3$ ).

Achei todos esses encontros ótimos, aprendi muito e me sinto ótimo por ter participado de tal experiência.  $\text{(Aluno } A_5\text{)}.$ 

Foram as aulas mais divertidas e interessantes do ano e pude compreender tudo com muita clareza graças ao Geogebra, sem comentar que a professora é simplesmente muito paciente e divertida. Obrigado. (Aluno  $A_{10}$ ).

Tais apontamentos demonstram que a experiência foi positiva, oportunizando aprendizagens novas e atrelando conceitos de Física a partir de situações resolvidas com o auxílio do GeoGebra.

## 6 CONSIDERAÇÕES FINAIS

"A mente que se abre a uma nova ideia jamais voltará ao seu tamanho original". (EINSTEIN apud MOLON, 2013).

Ao falar-se em Cálculo Diferencial, temos a impressão de que esse assunto não está ao alcance dos alunos do Ensino Médio, já que é abordado, geralmente, no Ensino Superior, em cursos como Arquitetura, Engenharia e Matemática. No entanto, quando problematizamos a possibilidade de ensinar noções de Cálculo Diferencial no Ensino Médio, direcionamos tal estudo com um enfoque intuitivo, visual e experimental, na perspectiva de oportunizar aos alunos um contato com a derivada sem o formalismo e rigor apresentados no Ensino Superior, embasando-nos no uso do GeoGebra e de aplicações da Física, a fim de tornar esse estudo uma experiência significativa.

Borba, Silva e Gadanidis (2015) discutem o estudo da noção de derivada ao oferecer meios para que os objetos matemáticos, reta secante e reta tangente a uma parábola, possam ser explorados pelos alunos com base no uso de um software gráfico. Eles acreditam que o papel da tecnologia atribuiu um caráter experimental a uma atividade, produzindo um design a partir dos recursos diferenciados oferecidos por ela. As noções apresentadas, que direcionam a investigação de uma atividade e que se relacionam à aprendizagem matemática, à investigação matemática e à experimentação com tecnologias, são caracterizadas por eles como elementos principais do processo que denominam de pensar-com-tecnologias ou pensar-com-GeoGebra.

Nessa perspectiva, nossa intenção, ao sugerirmos a proposta da oficina aos alunos do Ensino Médio, foi possibilitar um olhar investigativo e dinâmico frente ao estudo do Cálculo Diferencial, pois

> [...] O "arrastar" na construção de figuras consistentes amalgama o processo de invenção (gerando conjecturas), de descoberta (teste de hipóteses) e de convencimento no fazer matemático de estudantes. [...] a noção referente à prova do arrastar é fundamental nas construções dinâmicas em Geometria. (BORBA; SILVA; GADANIDIS, 2015, p. 65, grifo dos autores).

Além da possibilidade de vincular o estudo da derivada ao uso do GeoGebra, as atividades que propomos nesse encontro tinham como finalidade tornar esse estudo interdisciplinar, permitindo uma positiva interação com o estudo do movimento que se faz na disciplina de Física. Essa proposta é defendida por Ávila (2006), que considera que o ensino do Cálculo Diferencial pode ser introduzido no Ensino Médio partindo-se de uma proposta interdisciplinar.

Tomaz e David (2012) acreditam na ideia da interdisciplinaridade como uma oportunidade de, a partir da investigação de um objeto, conteúdo ou tema de estudo, promover atividades que mobilizem aprendizagens, buscando novas informações e combinações que ampliem e transformem os conhecimentos anteriores de cada disciplina. Dessa forma, novos conhecimentos são produzidos e agregam-se a cada uma das disciplinas ou na interação entre elas.

Acreditamos que as atividades desenvolvidas na oficina promoveram o pensamento crítico e reflexivo dos alunos participantes e tornaram os encontros um contexto de descoberta, de investigação e de experimentação, possibilitando momentos que favoreceram sua motivação e seu interesse.

As atividades dos três primeiros encontros, que objetivaram o estudo da função afim, função quadrática e limites de funções, foram importantes para fundamentar o estudo da derivada. A interação com situações-problema permitiu um olhar mais prático do assunto, e o uso do GeoGebra possibilitou que a problemática fosse interpretada e compreendida geométrica e intuitivamente.

Ademais, as situações apresentadas no último encontro favoreceram a compreensão, por parte dos estudantes, do conceito intuitivo da derivada de uma função em um ponto mediante a interpretação de reta tangente ao gráfico de uma função e a análise da declividade ou coeficiente angular dessa reta. O entendimento do conceito de velocidade instantânea, interpretada a partir do cálculo de velocidades médias em intervalos cada vez menores, oportunizou os alunos compreender a derivada por meio de uma aplicação que é comumente estudada na disciplina de Física.

Diante dessas considerações e a partir dos registros dos alunos no material impresso e construções realizadas no GeoGebra, podemos concluir que é possível ensinar noções de Cálculo Diferencial aos alunos do Ensino Médio, desde que contextualizadas de acordo com o nível de escolaridade dos alunos. Como a proposta foi aplicada para um grupo pequeno, não podemos afirmar que os resultados sejam tão positivos quanto os que verificamos na nossa atividade experimental em uma turma regular. Contudo, conforme a frase de Albert Einsten apresentada no início deste capítulo, temos a clareza de que proporcionamos aos alunos abrir a mente a novas ideias e a novas concepções, oportunizando a produção de conhecimentos de forma diferenciada, o que é, para nós, educadores, um passo relevante para uma aprendizagem significativa.

Terminamos a escrita deste artigo e deixamos evidente que não são os programas de Matemática que não têm mais espaço para contemplar mais conteúdos. O que é necessário é reformular o modo como alguns conteúdos são abordados, de maneira a oportunizar aos alunos a possibilidade de produzir saberes relevantes, e não meras reproduções, prática que ainda é muito comum.

"Se não morre aquele que escreve um livro ou planta uma árvore, com mais razão não morre o educador que semeia a vida e escreve na alma". (BRECHT apud PEÑA, 2013, p. 66).

## **REFERÊNCIAS**

ANTON, Howard; BIVENS Irl; DAVIS, Stephen. Cálculo. Tradução: Claus Ivo Doering. 10. ed. v. 1. Porto Alegre: Bookman, 2014.

ANTUNES, Celso. Novas maneiras de ensinar, novas formas de aprender. Porto Alegre: Artmed, 2002.

ÁVILA, Geraldo. O Ensino do Cálculo no 2º Grau. In: Revista do Professor de Matemática. Rio de Janeiro: Sociedade Brasileira de Matemática (SBM), n. 18, 1991, p.1-9.

\_\_\_\_\_\_. O Ensino da Matemática. In: Revista do Professor de Matemática. Rio de Janeiro: Sociedade Brasileira de Matemática (SBM), n. 23, 1993, p. 1-7.

\_\_\_\_\_\_. Limites e Derivadas no Ensino Médio? In: Revista do Professor de Matemática. Rio de Janeiro: Sociedade Brasileira de Ma temática (SBM), n. 60, 2006, p. 30- 38.

\_\_\_\_\_\_. Derivadas e Cinemática. In: Revista do Professor de Matemática. Rio de Janeiro: Sociedade Brasileira de Matemática (SBM), n. 61, 2006, p.1-9.

BORBA, Marcelo de Carvalho; ARAÚJO, Jussara de Loiola. Pesquisa Qualitativa em Educação Matemática. 5. ed. Belo Horizonte: Autêntica Editora, 2013

BORBA, Marcelo de Carvalho; PENTEADO, Miriam Godoy. Informática e Educação Matemática. 5. ed. Belo Horizonte: Autêntica Editora, 2015.

BORBA, Marcelo de Carvalho; SILVA, Ricardo Scucuglia R. da; GADANIDIS, George. Fases das tecnologias digitais em Educação Matemática: sala de aula e internet em movimento. 1. ed. Belo Horizonte: Autêntica Editora, 2015.

BRASIL. Ministério da Educação. Base Nacional Comum Curricular. Proposta Preliminar. 2ª versão revisada. 2016. Disponível em:

<http://basenacionalcomum.mec.gov.br/documentos/bncc-2versao.revista.pdf>. Acesso em: 17 jul. 2016.

BRASIL. Secretaria de Ensino Médio. Parâmetros Curriculares Nacionais: Ensino Médio. Brasília: MEC/SEB, 2000. Disponível em: <http://portal.mec.gov.br/seb/arquivos/pdf/blegais.pdf>. Acesso em: 29 jul. 2016.

COSTA, Yone Gama da; BARBOSA, Ierecê dos Santos. Matemática & Interdisciplinaridade: possibilidades e desafios. 1. ed. Curitiba: Appris, 2013.

DANTE, Luiz Roberto. Matemática: contexto & aplicações. 2. ed. v. 1. São Paulo: Ática, 2013.

DEMO, Pedro. Aprendizagens e novas tecnologias. In: Revista Roteiro, v. 36, n. 1. Joaçaba – SC, 2011. p. 9-32. Disponível em:

<http://editora.unoesc.edu.br/index.php/roteiro/article/view/860/439>. Acesso em: 20 jun. 2016.

DUCLOS, Robert Costallat. Cálculo do 2º Grau. In: Revista do Professor de Matemática, n. 20. Rio de Janeiro. Sociedade Brasileira de Matemática (SBM), 1992, p. 26-30.

Editora Moderna. Conexões com a Matemática. Organizadora Editora Moderna. Editor responsável Fábio Martins de Leonardo. 2. ed. v. 1. São Paulo: Moderna, 2013.

FRANZIN, Rozelaine de Fátima. et al. A Utilização do Software GeoGebra no Ensino da Geometria Plana: Uma Experiência PIBID. In: SEMINÁRIO DE NACIONAL DE INCLUSÃO DIGITAL – SENID, 1, 2012, Passo Fundo. Tecnologias e Metodologias de Inclusão Digital. Passo Fundo, 2012. Disponível em: <http://senid.upf.br/anais/96196.pdf>. Acesso em: 12 abr. 2016.

FREIRE, Paulo. Pedagogia da Esperança: Um reencontro com a Pedagogia do oprimido. 4. ed. São Paulo: Paz e Terra, 1997.

GOLDEMBERG, Mirian. A arte de pesquisar: como fazer pesquisa qualitativa em ciências sociais. 2. ed. São Paulo: Editora Record, 2000.

GUIMARÃES, Maria José Eras. Interdisciplinaridade: consciência do servir. In: FAZENDA, Ivani (Org.). O que é interdisciplinaridade? 2. ed. São Paulo: Cortez, 2013. p. 131-140.

KARAM, Ricardo; PIETROCOLA, Maurício. Discussão das relações entre Matemática e Física no ensino de relatividade restrita: Estudo de caso. In: ENCONTRO NACIONAL DE PESQUISA EM EDUCAÇÃO EM CIÊNCIAS - Enpec, 7, 2009, Florianópolis. Anais eletrônicos... Florianópolis, 2009. Disponível em: <http://posgrad.fae.ufmg.br/posgrad/viienpec/pdfs/1529.pdf>. Acesso em: 28 jul. 2016.

MAROQUIO, Vanusa Stefanon; PAIVA, Maria Auxiliadora Vilela; FONSECA, Camila de Oliveira. Sequências didáticas como recurso pedagógico na formação continuada de professores. In: ENCONTRO CAPIXABA DE EDUCAÇÃO MATEMÁTICA, 10, 2013, Espírito Santo. Metodologias para o ensino de Matemática na Educação Básica: debates para compreender e intervir. Espírito Santo, 2013. Disponível em: <http://ocs.ifes.edu.br/index.php/ECEM/X\_ECEM/paper/viewFile/1884/617>. Acesso em: 5 jul. 2016.

MOLON, Jaqueline. Cálculo no Ensino Médio: Uma abordagem possível e necessária com o auxílio do software GeoGebra. 2013. 195 f. Dissertação (Mestrado Profissional em Matemática). Curso de Mestrado Profissional em Matemática (PROFMAT), Universidade Federal de Santa Maria (UFSM), Santa Maria, 2013. Disponível em: <http://bit.profmatsbm.org.br/xmlui/bitstream/handle/123456789/165/2011\_00024\_JAQUELI NE\_MOLON.pdf?sequence=1>. Acesso em: 10 abr. 2016.

PEÑA, María de los Dolores J. Interdisciplinaridade: questão de atitude. In: FAZENDA, Ivani Catarina Arantes (Coord.). Práticas interdisciplinares na escola. 13. ed. São Paulo: Cortez, 2013. p. 66-75.

PERRENOUD, Philippe. Dez novas competências para ensinar. Tradução de Patrícia Chittoni Ramos. Porto Alegre: Artmed, 2000.

PIETROCOLA, Maurício. A Matemática como estruturante do conhecimento físico. Caderno Catarinense de Ensino de Física. v. 19, n. 1, p. 89-109, 2002. Disponível em: <https://periodicos.ufsc.br/index.php/fisica/article/download/9297/8588>. Acesso em: 5 jul. 2016.

RITCHIT, Andriceli et al. Contribuições do software GeoGebra no estudo de cálculo diferencial e integral: uma experiência com alunos do curso de geologia. In: CONFERÊNCIA LATINO AMERICANA DE GEOGEBRA, 1, 2012. Anais eletrônicos..., 2012. Disponível em: <http://revistas.pucsp.br/index.php/IGISP/article/view/8385/6941>. Acesso em: 25 jul. 2016.

SEIXAS, Raul. Metamorfose Ambulante. Disponível em: <https://www.vagalume.com.br/raul-seixas/metamorfose-albulante.html>. Acesso em: 25 jul. 2016.

SIEBEN, Leandro. A educação, tecnologias e a mobilidade. In: MELCHIOR, Maria Celina et al. Educação por competências: planejamento – ludicidade – tecnologia. Porto Alegre: CirKula, 2015. p. 85-100.

SILVA, Edson Rodrigues da; SILVA, Maria José Ferreira da. Da taxa de variação média à taxa de variação instantânea: uma proposta no âmbito do Ensino Médio. In: CONFERÊNCIA INTERAMERICANA DE EDUCAÇÃO MATEMÁTICA - CIAEM, 14, 2015, Chiapas – México. Anais eletrônicos... 2015. México. Disponível em: <http://xiv.ciaemredumate.org/index.php/xiv\_ciaem/xiv\_ciaem/paper/viewFile/757/652 >. Acesso em: 27 jul. 2016.

STEWART, James. Cálculo. v. 1. 5. ed. São Paulo: Thomson Learning, 2008.

TOMAZ, Vanessa Sena; DAVID, Maria Manuela Martins Soares. Interdisciplinaridade e aprendizagem da Matemática em sala de aula. 2. ed. Belo Horizonte: Autêntica Editora, 2012.

WOLFFENBÜTTEL, Reni. Investigando números racionais com o software GeoGebra. Dissertação (Mestrado em Ensino da Matemática) – Programa de Pós-Graduação em Ensino de Matemática, Universidade Federal do Rio Grande do Sul (UFRGS), Porto Alegre, 2015. Disponível em: <http://www.lume.ufrgs.br/handle/10183/133653>. Acesso em: 5 jul. 2016.

ZABALA, Antoni. A prática educativa: como ensinar. Tradução de Ernani da F. da Rosa. Porto Alegre: Artmed, 1998.

## APÊNDICE A APÊNDICE – SEQUÊNCIA DIDÁTICA: ENCONTRO 1

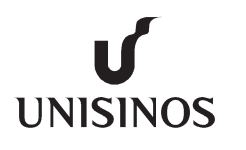

UNIVERSIDADE DO VALE DO RIO DOS SINOS Especialização em Educaçã IDADE ecialização Educação Matemática E-mail: mor.petry@hotmail.com/moor.petry@gmail.com<br>
tica – Encontro 1<br>
Data: \_\_\_/\_\_\_\_\_/2016 Aluna: Morgana Petry

#### Sequência didática – Encontro 1

Aluno:

Com as atividades propostas nesse encontro, o aluno será capaz de:

- Conhecer o *software* GeoGebra e suas principais funções;
- ß Construir gráficos de funções afins, revisando as principais características dos gráficos dessas funções; re GeoGebra e suas principais funções;<br>de funções afins, revisando as principais características dos gráfic<br>u zero de uma função afim como a interseção da reta com o eixo
- ß Interpretar a raiz ou zero de uma função afim como a interseção da reta com o eixo OX;
- $\blacksquare$  Interpretar o coeficiente linear de uma função afim como a intersecção da reta com o eixo OY;
- ß Relacionar o coeficiente angular de uma reta com o crescimento e de decrescimento da função af afim.
- Relacionar o coeficiente angular de uma reta com o crescimento e de decrescimento d<br>■ Calcular e interpretar o coeficiente angular de uma reta como a inclinação dessa reta.

#### Atividade 1 - Conhecendo o software Geo GeoGebra

O GeoGebra é um software livre, cujo download está disponível no endereço: http://www.geogebra.org/cms/pt\_BR. È um software de matemática dinâmica, criado pelo professor Dr. Markus Hohenwarter da Flórida Atlantic University, no ano de 2001, reunindo recursos de álgebra, cálculo e geometria (FRANZIN et al., 2012). arter da Flórida Atlantic University, no ano de 2001, reunindo recursos de álgebra, cálculo e geometria<br>IN et al., 2012).<br>Esse aplicativo permite a realização de diferentes atividades, tais como a construção de pontos,

segmentos de reta, retas paralelas e perpendiculares, construção de gráficos de funções, construção de figuras geométricas, área e perímetro de figuras, medir ângulos, além de apresentar recursos 3D, que possibilitam visualização de gráficos tridimensionais, figuras espaciais, entre outros. ntos de reta, retas paralelas e perpendiculares, construção de gráficos de funções, construção de figuras tricas, área e perímetro de figuras, medir ângulos, além de apresentar recursos 3D, que possibilitam a zação de gráf ades, tais como a construção de pontos,<br>gráficos de funções, construção de figuras<br>apresentar recursos 3D, que possibilitam a

A tela inicial do software, como é possível verificar na figura 1 A tela inicial do software, como é possível verificar na figura 1.1, apresenta as jar<br>gráfica, a entrada de comandos e a barra de ferramentas, cujos botões possuem diversas funções.

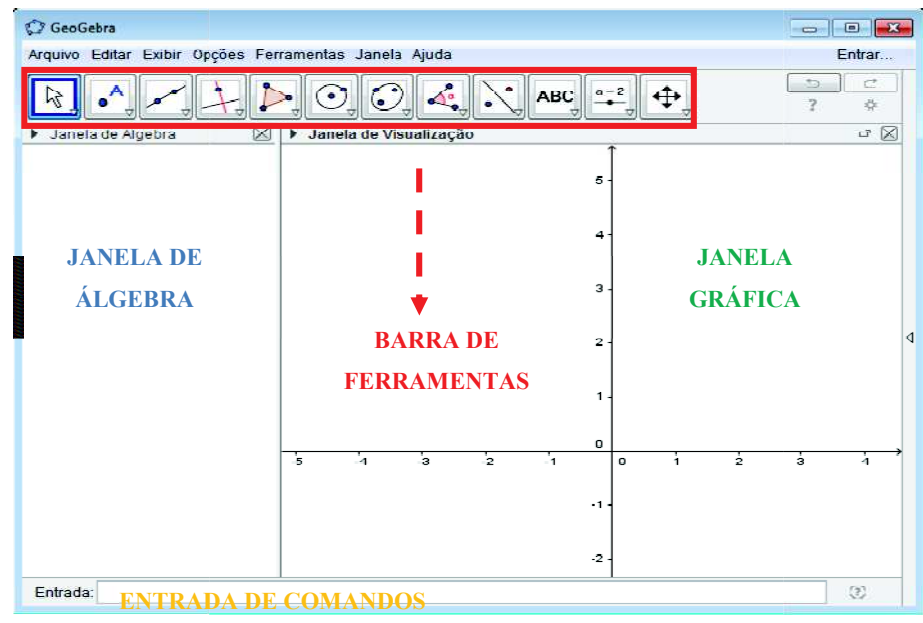

Figura 1.1 - Janela inicial do software GeoGebra

Fonte: Software GeoGebra 5.0.243.0-3D.

Depois de conhecer a tela inicial do GeoGebra, vamos conhecer algumas de suas ferramentas, que estão numeradas para facilitar sua referência no decorrer das atividades propostas. nhecer a tela inicial do GeoGebra, vamos conhecer algumas de suas f<br>tar sua referência no decorrer das atividades propostas.<br>Figura 1.2 – Botões numerados da barra de ferramentas do GeoGebra

Fonte: Software GeoGebra 5.0.238.0-3D.

#### Atividade 2 – Explorando as ferramentas do Geo GeoGebra: marcando pontos

Com a janela do software aberta, clique com o botão direito do mouse sobre a janela de visualização do GeoGebra. Em seguida, selecione "Malha". Você irá perceber que a janela de visualização ficou quadriculada, isso facilitará a visualização dos pontos que iremos inserir. isso facilitará a visualização dos pontos que iremos inserir.<br>a) Clique no **"botão 2"** na barra de ferramentas, e selecione **"Ponto"**. Em seguida, clique sobre a janela gráfica

no local que deseja inserir o ponto. Na janela de álgebra é possível observar, na aba **ponto**, o ponto A e suas coordenadas.

b) Repita o processo anterior e marque um ponto S qualquer e observe suas coordenadas na janela de álgebra.

#### Atividade 3 – Explorando as ferramentas do Geo GeoGebra: traçando retas

Nessa atividade, vamos traçar retas no software GeogGebra.

Opção 1 - Diretamente na janela gráfica: Opção 1 - Diretamente na janela gráfica<br>• Pontos já inseridos na janela gráfica

a) Clique no "botão 3" na barra de ferramentas e selecione "Reta". Em seguida, clique sobre os pontos A e B. Observe que aparecerá na janela gráfica a reta que passa pelos pontos A e B, inseridos anteriormente. A equação definida pela reta pode ser visualizada na janela de álgebra, na aba Reta, indicada por uma letra minúscula. b) Repita o mesmo processo e trace a reta que passa pelos pontos C e D. Observe a equação definida por esses pontos na janela de álgebra.

· Pontos não definidos

a) Clique no "botão 3" na barra de ferramentas e selecione "Reta". Após isso, clique sobre dois pontos, na janela gráfica, que definirão a reta. Observe que aparecerá na janela gráfica a reta que passa pelos pontos  ${\tt E}$  e  ${\tt F},$ janela gráfica, que definirão a reta. Observe que aparecerá na janela gráfica a reta que passa pelo<br>que ficarão definidos automaticamente. Observe na janela de álgebra a equação definida pela reta.

Opção 2 – Através da entrada de comandos

a) Clique na barra de comandos e digite a palavra "reta". Observe que aparecerão algumas opções. Clique na opção "Reta[ <ponto>, <ponto> ]". Dentro dos colchetes, digite os pontos, com letra maiúscula e separados por vírgula, pelos quais deseja que passe a reta. Dessa forma, se terá a reta definida por dois pontos, cuja equação<br>pode ser observada na janela de álgebra. pode ser observada na janela de álgeb

b) Repita o que acabou de ser feito e defina a reta que passa pelos pontos **A** e **F**. Visualize a equação definida pela reta.

Em seguida, vá em "Arquivo", selecione "Gravar como", digite seu nome, encontro 1 e *material 1*, salvando esse material na pasta "GeoGebra".

#### Atividade 4 – Estudo da função afim no Geo GeoGebra

Nessa atividade, vamos estudar a função afim, da forma  $f(x) = ax + b$ , com  $a, b \in \mathbb{R}$  e  $a \neq 0$ , algumas de suas características e resultados importantes sobre o comportamento do gráfico desse tipo de função. algumas de suas características e resultados importantes sobre o comportamento do gráfico desse tipo de função<br>Algo importante a se considerar e que você já estudou no 1º ano do Ensino Médio é que o gráfico de uma função afim é sempre uma reta e, com apenas dois pontos já é possível traçá-la.

#### Atividade 4.1 – Gráficos de funções afins

Clique em "Arquivo" e em seguida "Nova janela". Dessa forma, abrirá uma nova janela do GeoGebra. Agora, siga as instruções abaixo:

a) Clique sobre a janela gráfica com o botão direito do mouse e selecione "Malha". Em seguida, insira na "Entrada de comandos", a função  $f(x) = 2x + 4$  e tecle "Enter". Observe que na janela de álgebra a função aparece na aba Função.

b) Clique sobre o botão direito do mouse sobre a função e selecione "Propriedades", onde é possível alterar cor, estilo, espessura da linha.

c) Levando-se em consideração a função  $f(x) = 2x + 4$  e sua representação gráfica no Geogebra, responda as questões a seguir:

- 1) Em que ponto a reta intercepta o eixo OY?
- 2) Em que ponto a reta intercepta o eixo OX?
- 3) A função é constante, crescente ou decrescente?

Salve esse material: vá em "Arquivo", selecione "Gravar como", digite seu nome, encontro 1 e material 2, salvando esse material na pasta "GeoGebra".

## Atividade 4.2 – Comportamento do gráfico da função afim  $f(x) = ax + b$  ao se alterar os parâmetros  $a$  e  $\boldsymbol{h}$

Agora vamos analisar comportamento do gráfico da função afim, da forma  $f(x) = ax + b$ , com  $a, b \in \mathbb{R}$  e  $a \neq 0$ , ao se alterar os coeficientes  $a \cdot b$ . Para isso, siga as instruções abaixo.

a) Clique no "botão 11" na barra de ferramentas e selecione "Controle deslizante". Ao clicar sobre a janela gráfica, abrirá uma janela que deve ser preenchida conforme a figura 1.3 abaixo.

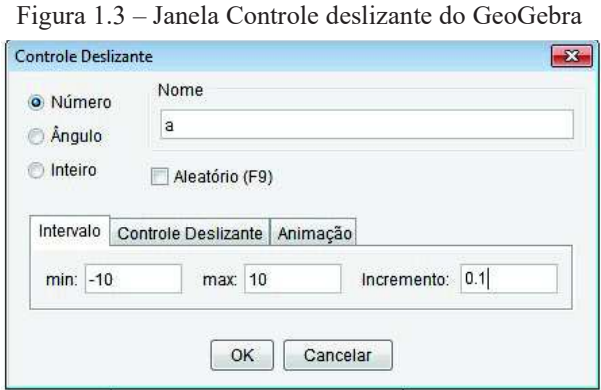

Fonte: Software GeoGebra 5.0.243.0-3D.

Depois de preencher, clique em " $OK$ ". Observe que apareceu na janela gráfica o controle deslizante  $a$ . Já na janela de álgebra ele aparece na aba Número.

b) De forma análoga, insira o parâmetro  $\mathbf{b}$ .

c) Digite na "Entrada de comandos" a função  $f(x) = ax + b$  e tecle "Enter".

d) Clique no "botão 1" e selecione "Mover". Para alterar o valor dos parâmetros  $a \in b$ , clique sobre o parâmetro desejado e arraste-o com o mouse. Observe e analise o que acontece com o gráfico da função  $f(x)$  =  $ax + b$  quando se altera o valor de cada um desses parâmetros.

Após analisar o comportamento do gráfico da função  $f(x) = ax + b$  conforme os parâmetros  $a \in b$ , responda as questões a seguir:

1) O que acontece com o gráfico da função quando se mantém fixo o parâmetro  $\boldsymbol{b}$  e se movimenta apenas o parâmetro  $a$ ?

2) O que acontece com o gráfico da função quando se mantém fixo o parâmetro  $\boldsymbol{a}$  e se movimenta apenas o parâmetro **?** 

3) Considerando uma função afim da forma  $f(x) = ax + b$ , com  $a \ne 0$ , as coordenadas do ponto onde a reta intercepta o eixo OY são (\_\_\_,\_\_\_).

4) O que acontece com o gráfico da função afim  $f(x) = ax + b$  quando  $a = 0$ ? Que denominação recebe esse tipo de função?

5) A partir do que você já estudou sobre Função Afim no 1º ano do Ensino Médio e sobre as considerações apresentadas até o momento, explique como você pode identificar quando uma função afim é constante, crescente ou decrescente?

Salve esse material: clique em "Arquivo", selecione "Gravar como", digite seu nome, encontro 1 e material 3, salvando esse material na pasta "GeoGebra".

## Atividade 4.3 – Coeficiente angular da reta

Você já deve ter estudado que o coeficiente  $b$  da função afim é chamado de coeficiente linear e que o coeficiente  $\alpha$  é denominado coeficiente angular da reta, também conhecido como declividade ou inclinação da reta. Siga os passos a seguir para visualizar e interpretar geometricamente o coeficiente angular como a inclinação da reta.

a) Clique no "botão 2" e selecione a opção "Ponto". Em seguida, clique sobre a janela gráfica inserindo o ponto A no local onde desejar.

b) Repita o processo, inserindo o ponto **B** na janela gráfica.

c) Após inserir os pontos, clique no "botão 3" e selecione "Reta", clicando sobre os pontos inseridos na janela gráfica. Observe na janela de álgebra a equação definida pela reta.

d) Clique no "botão 8" e, em seguida, clique na opção "Inclinação".

e) Agora, clique sobre a reta definida pelos pontos A e B. Aparecerá um triângulo, que indicará a inclinação da reta. Observe que o coeficiente angular, indicado por a, também aparecerá na janela de álgebra.

f) Movimente um dos pontos. O que acontece com a inclinação da reta?

Você já deve ter estudado que o coeficiente angular  $\alpha$  de uma reta pode ser calculado utilizando a fórmula

$$
a=\frac{y_B-y_A}{x_B-x_A}
$$

Faça alguns exemplos a partir do GeoGebra e confira se o coeficiente angular calculado a partir da fórmula e o obtido no software apresentam o mesmo valor.

Salve esse material: clique em "Arquivo", selecione "Gravar como", digite seu nome, encontro 1 e material 4, salvando esse material na pasta "GeoGebra".

Após essas considerações, faça as questões a seguir:

1) Digite a função  $f(x) = 3x - 1$  no campo "Entrada de comando" e tecle "Enter". Em seguida, clique sobre o "botão 8", selecionando a opção "Inclinação". Então, clique sobre a função. A partir da representação gráfica, qual é a inclinação da reta?

2) O sinal do coeficiente angular da função  $f(x) = 3x - 1$  é positivo ou negativo?

3) A função  $f(x) = 3x - 1$  é crescente, decrescente ou constante? Justifique.

4) A reta intercepta o eixo OY no ponto  $($ ,  $)$ .

5) A reta intercepta o eixo OX no ponto  $\Box$ ,  $\Box$ , e assim, o valor de  $x = \Box$ , que torna  $f(x) = 0$ , é chamado de raiz ou zero da função afim.

Salve esse material: clique em "Arquivo", selecione "Gravar como", digite seu nome, encontro 1 e material 5, salvando esse material na pasta "GeoGebra".

#### CONCLUSÕES – FUNÇÃO AFIM

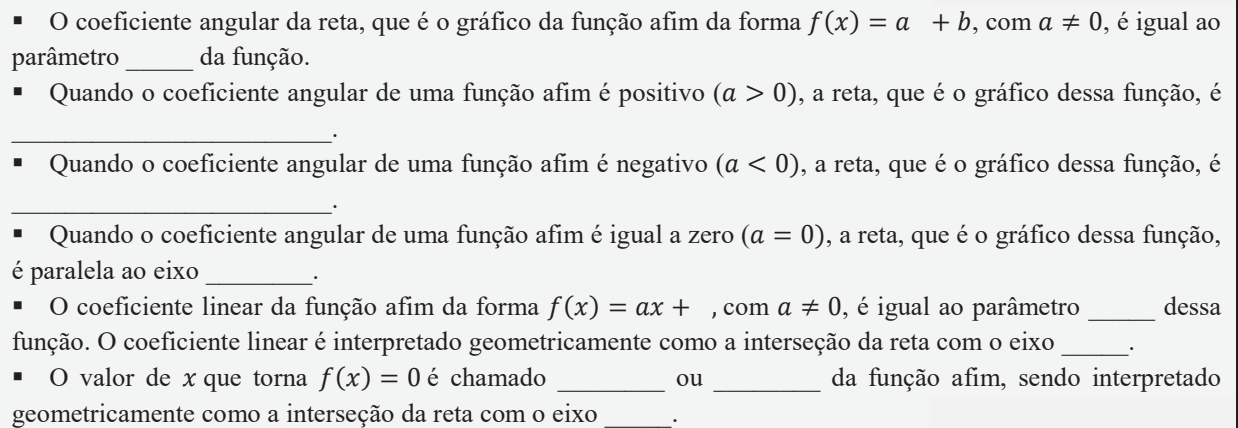

#### Atividade 5 – Aplicando a função afim na Física afim

Resolva as atividades abaixo utilizando o GeoGebra.

1) (KARAM, 2007 adaptado) Um carro encontra-se inicialmente na posição 4  $m$  de uma trajetória retilínea e se desloca com velocidade constante de 5  $m/s$ .

Figura 1.4 – Representação da trajetória do carro na posição inicial de 4  $m$ 

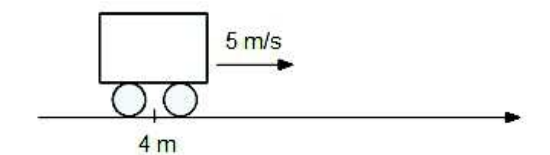

Fonte: KARAM (2007, adaptado).

a) Complete a tabela a seguir para representar a relação entre a posição  $S$  do carro e o instante de tempo  $t$ .

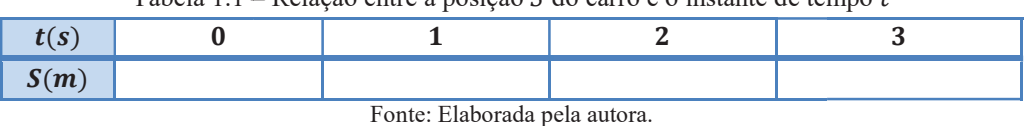

Tabela 1.1 – Relação entre a posição  $S$  do carro e o instante de tempo  $t$ 

b) Abra uma nova janela no GeoGebra. Insira os pares ordenados encontrados na letra a). Clique no "botão 3" e selecione a opção "Semirreta". Então, na janela gráfica, clique sobre os pontos A, B, C e D inseridos anteriormente.

c) Escreva a função S, em função de  $t$ , que representa a situação descrita acima.

d) Analisando a representação gráfica da f função representada no GeoGebra, explique porque o gráfico que representa a função é uma semirreta?

Salve esse material: clique em "Arquivo", selecione "Gravar como", digite seu nome, encontro 1 e material 6, salvando esse material na pasta "GeoGebra". d) Analisando a representação gráfica da função representada no GeoGebra, explique porque o gráfico que representa a função é uma semirreta?<br>
Salve esse material: clique em "Arquivo", selecione "Gravar como", digite seu no

relaxada, é presa verticalmente por uma de suas extremidades como ilustra a figura. Um bloco de 50  $g$  de massa é preso na mola, fazendo com que seu comprimento aumente para  $11 cm$ , ou seja, deformando-a em  $1 cm$ .

Considerando válida a Lei de Hooke, que diz que dentro de certos limites, a deformação (x) de um corpo é diretamente proporcional à força (F) exercida sobre ele, cuja lei é dada pela expressão  $F = k \cdot x$ , onde k é a constante da mola, responda:

Obs.: Na Física, massa e peso são grandezas distintas. Sendo assim, peso de um corpo é a força de atração que a grandezas é a Terra exerce sobre ele. Logo,  $P = m \cdot g$ , onde P é o peso em Newton, m é a massa em K $g \in g = 10 \, m/s^2$ , que é a aceleração da gravidade da Terra. eleração da gravidade da Terra.<br>Figura 1.5 – Representação da deformação da mola, inicialmente com 10 *cm*, ao se prender pesos nas

extremidades.

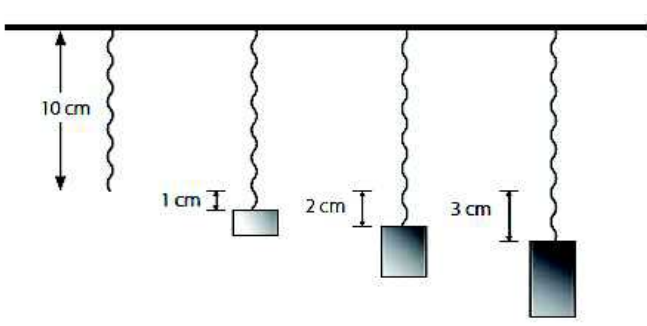

Fonte: KARAM (2007).

- a) Qual é a deformação na mola, no caso de um bloco de  $100 g$  de massa?
- b) Complete a tabela a seguir para representar a relação entre a força  $(F)$  e deformação  $(x)$ .

Tabela 1.2 – Relação entre a força  $F$  e a deformação da mola

| $x$ (cm)              |  |  |
|-----------------------|--|--|
| E(A)<br>$\mathcal{L}$ |  |  |

Fonte: Elaborada pela autora.

c) Abra uma nova janela no GeoGebra. Insira os pares ordenados encontrados na letra a). Clique no "botão 3" e selecione a opção "Semirreta". Então, na janela gráfica, clique sobre os pontos A, B, C e D inseridos anteriormente.

d) Escreva a função  $F$ , em função de  $x$ , que representa a situação descrita acima.

e) Analisando a representação gráfica da função representada no GeoGebra, explique porque o gráfico que representa a função é uma semirreta?

Salve esse material: clique em "Arquivo", selecione "Gravar como", digite seu nome, encontro 1 e material 7, salvando esse material na pasta "GeoGebra".

## APÊNDICE B – SEQUÊNCIA DIDÁTICA: ENCONTRO 2

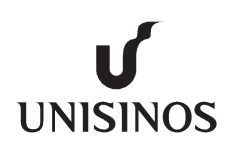

 UNIVERSIDADE DO VALE DO RIO DOS SINOS Especialização em Educação Matemática E-mail: mor.petry@hotmail.com/moor.petry@gmail.com mail: Data: \_\_\_\_/\_\_\_\_/2016 IDADE DO VALE DO RIO DOS SINOS<br>Especialização em Educação Matemática<br>Aluna: Morgana Petry

## Sequência didática – Encontro 2

Aluno:

Com as atividades propostas nesse encontro, o aluno será capaz de:

- Bata: <u>− / − /</u>2016<br>Com as atividades propostas nesse encontro, o aluno será capaz de:<br>**■** Construir gráficos de funções quadráticas, revisando as principais características dos gráficos dessas funções; Analisar o comportamento do gráfico da função quadrática da forma  $f(x) = ax^2 + bx + c$  ao se alterar o
- valor dos coeficientes  $a, b, e$ ;
- Interpretar e relacionar o coeficiente a de uma função quadrática com a concavidade e abertura da parábola.
- Interpretar o coeficiente c de uma função quadrática como a intersecção da parábola com o eixo OY;
- Interpretar as raízes ou zeros de uma função quadrática como a interseção da parábola com o eixo OX;
- ß Interpretar o vértice de uma função quadrática como o valor de máximo ou valor de mínimo da função.

o vértice de uma função quadrática como o valor de máximo ou valor de mínimo da função.<br>No encontro 1, trabalhos com a função afim. No encontro 2, trabalharemos com a função quadrática e suas principais características. No encontro 1, trabalhos com a função afim. No encontro 2, trabalharemos com a função quadrática e<br>cipais características.<br>Para iniciar, vamos retomar os comandos numerados da barra de ferramentas do GeoGebra, como já

visto no encontro anterior.

| Figura 1.6 – Botões numerados da barra de ferramentas do Geogebra |  |  |  |  |  |
|-------------------------------------------------------------------|--|--|--|--|--|
| 1 2 3 4 5 6 7 8 9 10 11 12                                        |  |  |  |  |  |
|                                                                   |  |  |  |  |  |

Fonte: Software GeoGebra 5.0.243.0-3D.

#### Atividade 6 – Estudo da função quadrática no Geo GeoGebra

Nessa atividade, vamos estudar a função quadrática, da forma  $f(x) = ax^2 + bx + c$ , com  $a, b, c \in \mathbb{R}$  e  $a \neq 0$ , algumas de suas características e resultados importantes sobre o comportamento do gráfico desse tipo de função.

#### Atividade 6.1 – Gráficos de funções quadráticas quadráticas

Abra o software GeoGebra. Em seguida, siga as instruções a seguir:

Abra o *software* GeoGebra. Em seguida, siga as instruções a seguir:<br>a) Clique sobre a janela gráfico com o botão direito do mouse e selecione "Malha". Em seguida, insira na "Entrada de comandos", a função  $f(x) = x^2 + 4x + 3$  e tecle "Enter". Observe que na janela de álgebra a função aparece na aba Função.

b) Clique sobre o botão direito do mouse sobre a função, selecione "Propriedades", e explore os recursos para alterar cor, estilo, espessura da linha.

c) Você deve ter estudo que o gráfico de uma função quadrática não é uma reta como vimos na função afim,<br>mas uma curva, denominada *parábola*. mas uma curva, denominada parábola

d) Analisando a representação gráfica da função  $f(x) = x^2 + 4x + 3$ , reponda:

1) Em que ponto a parábola intercepta o eixo OY?

2) Em que pontos a parábola intercepta o eixo OX?

3) Quais valores de x tornam  $f(x) = 0$ ? Os valores de x que tornam a função nula são chamados de raízes ou zeros da função quadrática.

4) A parábola que representa o gráfico dessa função tem concavidade voltada para cima ou para baixo?

5) Observando o gráfico de  $f(x) = x^2 + 4x + 3$ , pode-se dizer que a função possui ponto de máximo ou ponto de mínimo? O ponto de máximo ou ponto de mínimo de uma função quadrática é chamado vértice da função quadrática.

Salve esse material: clique em "Arquivo", selecione "Gravar como", digite seu nome, encontro 2 e material 8, salvando esse material na pasta "GeoGebra".

Atividade 6.2 – Comportamento do gráfico da função quadrática  $f(x) = ax^2 + bx + c$  ao se alterar os parâmetros  $a, b, c$ 

Agora vamos analisar o comportamento do gráfico da função quadrática, da forma  $f(x) = ax^2 + bx +$ c, com  $a, b, c \in \mathbb{R}$  e  $a \neq 0$ , ao se alterar os coeficientes  $a, b$  e c. Para isso, siga as instruções abaixo.

a) Vá em "Arquivo", selecione "Nova janela". Então, clique no "botão 11" na barra de ferramentas e selecione "Controle deslizante". Ao clicar sobre a janela gráfica, abrirá uma janela que deve ser preenchida conforme a figura 1.7 abaixo, como já foi realizado anteriormente com a função afim.

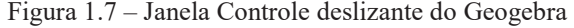

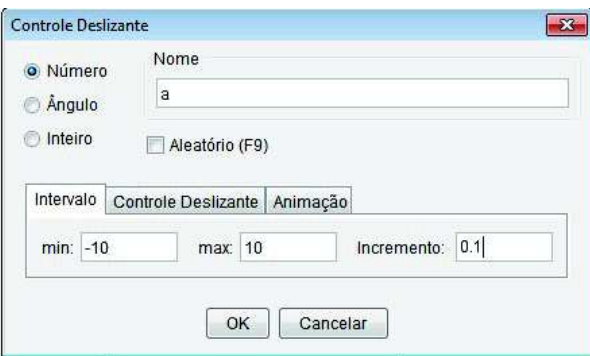

Fonte: Software GeoGebra 5.0.243.0-3D.

Depois de preencher, clique em "OK". Observe que apareceu na janela gráfica o controle deslizante a. Já na janela de álgebra, ele aparece na aba Número.

b) De forma análoga, insira os parâmetros  $\mathbf{b}$  e  $\mathbf{c}$ .

c) Digite na "Entrada de comandos" a função  $f(x) = ax^2 + bx + c$  e tecle "Enter".

d) Clique no "botão 1" e selecione "Mover". Para alterar o valor dos parâmetros  $a, b$  e c, clique sobre o parâmetro desejado e arraste-o com o mouse. Observe e analise o que acontece com o gráfico da função  $f(x)$  =  $ax^{2} + bx + c$  quando se altera o valor de cada um desses parâmetros.

e) Agora, complete a tabela a seguir, analisando o comportamento da função quadrática da forma  $f(x) = ax^2 + b$  $\mathbf{b}x + \mathbf{c}$ , de acordo com os parâmetros estabelecidos.

|             |                  |               |                  |                                                                     |                                                | $u, v \in C$                                              |                                               |                                                 |                  |
|-------------|------------------|---------------|------------------|---------------------------------------------------------------------|------------------------------------------------|-----------------------------------------------------------|-----------------------------------------------|-------------------------------------------------|------------------|
| a           | $\boldsymbol{b}$ | $\mathcal{C}$ | Lei da<br>função | Concavidade<br>da parábola<br>voltada para<br>cima ou para<br>baixo | Intersecção<br>da parábola<br>com o eixo<br>OY | Intersecção<br>da parábola<br>com o eixo<br>$\mathbf{OX}$ | Raízes ou<br>zeros da<br>função<br>quadrática | Ponto de<br>máximo ou<br>de mínimo da<br>função | $V = (x_V, y_V)$ |
|             | $\bf{0}$         | $\mathbf{1}$  |                  |                                                                     |                                                |                                                           |                                               |                                                 |                  |
| $\vert$ 1   | $\overline{2}$   | $ -3 $        |                  |                                                                     |                                                |                                                           |                                               |                                                 |                  |
| $ 2\rangle$ | -4               | 3             |                  |                                                                     |                                                |                                                           |                                               |                                                 |                  |

Tabela 1.3 – Análise do comportamento da função quadrática  $f(x) = ax^2 + bx + c$  alterando-se os parâmetros  $\approx$   $\frac{1}{2}$  e  $\approx$ 

Fonte: Elaborada pela autora.

Após analisar o comportamento do gráfico da função quadrática  $f(x) = ax^2 + bx + c$  conforme os parâmetros  $a, b$  e  $c$ , responda as questões a seguir:

1) O que acontece com o gráfico da função quando se mantêm fixos os parâmetros  $\mathbf{b}$  e  $\mathbf{c}$  e se movimenta apenas o parâmetro  $a$ ?

2) O que acontece com o gráfico da função quando se mantêm fixos os parâmetros  $\boldsymbol{a} \in \boldsymbol{b}$  e se movimenta apenas o parâmetro  $c$ ?

3) O que acontece com o gráfico da função quando se mantêm fixos os parâmetros  $a \cdot c$  e se movimenta apenas o parâmetro **?** 

4) Considerando uma função quadrática da forma  $f(x) = ax^2 + bx + c$ , com  $a \ne 0$ , as coordenadas do ponto onde a parábola intercepta o eixo OY são (\_\_\_,\_\_\_).

5) Como você pode identificar se a parábola, que é o gráfico da função quadrática da forma  $f(x) = ax^2 + bx +$  $c$ , com  $a \neq 0$ , é côncava para cima ou côncava para baixo?

6) A partir do estudo realizado sobre função quadrática, como você pode identificar quando uma função da forma  $f(x) = ax^2 + bx + c$ , com  $a \ne 0$ , possui um ponto de mínimo ou ponto de máximo?

Salve a atividade realizada no GeoGebra: clique em "Arquivo", selecione "Gravar como", digite seu nome, encontro 2 e material 9, salvando esse material na pasta "GeoGebra".

#### CONCLUSÕES – FUNÇÃO QUADRÁTICA

Ouando o coeficiente  $\boldsymbol{a}$  da uma função quadrática é positivo ( $\boldsymbol{a} > 0$ ), a parábola, que é o gráfico dessa função, tem concavidade voltada para \_\_\_\_\_\_\_\_\_\_\_\_\_\_.

vectoriante quando o coeficiente quadrática é negativo ( $a < 0$ ), a parábola, que é o gráfico dessa função, tem concavidade voltada para \_\_\_\_\_\_\_\_\_\_\_\_\_\_.

 $\blacksquare$  O coeficiente c da função quadrática é interpretado geometricamente como a interseção da parábola com o eixo \_\_\_\_\_.

Generales de x que tornam  $f(x) = 0$  são chamados quadrática, sendo quadrática, sendo interpretados geometricamente como a interseção da parábola com o eixo \_\_\_\_\_.

#### Atividade 7 – Aplicando a função quadrática na Física

Resolva as atividades abaixo utilizando o GeoGebra.

1. (DANTE, 2013, adaptado) Uma bola é lançada ao ar. Supondo que sua altura  $h$ , em metros,  $t$  segundos após o lançamento, seja dada por  $h(t) = -t^2 + 4t + 5$ .

a) Abra uma nova janela no GeoGebra. Digite na "Entrada de comandos" a função  $h(t) = -t^2 + 4t + 5$  e tecle "Enter".

b) Observando a representação gráfica da função, determine o instante em que a bola atinge a sua altura máxima.

- c) Qual a altura máxima atingida pela bola?
- d) Quantos segundos depois do lançamento ela toca o solo?

Salve a atividade realizada no GeoGebra: clique em "Arquivo", selecione "Gravar como", digite seu nome, encontro 2 e material 10, salvando esse material na pasta "GeoGebra".

2. (Editora Moderna, 2012, adaptado) Uma pedra é lançada verticalmente para cima. Um segundo após o lançamento, a pedra atinge 5 metros de altura e começa a descer. A lei que descreve a altura  $h$ , em metros, em relação ao tempo t, em segundos, é dado por  $h(t) = -5t^2 + 10t$ .

a) Abra uma nova janela no GeoGebra. Digite na "Entrada de comandos" a função  $h(t) = -5t^2 + 10t$  e tecle "Enter".

- b) Observando a representação gráfica da função, determine a altura da pedra 2 segundos após o lançamento.
- c) Qual a altura máxima atingida pela pedra?
- d) Em que instante a pedra atinge altura máxima?
- e) Quantos segundos depois do lançamento a pedra toca o solo?

Salve a atividade realizada no GeoGebra: clique em "Arquivo", selecione "Gravar como", digite seu nome, encontro 2 e material 11, salvando esse material na pasta "GeoGebra".

## APÊNDICE C – SEQUÊNCIA DIDÁTICA: ENCONTRO 3

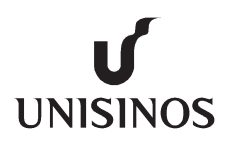

 UNIVERSIDADE DO VALE DO RIO DOS SINOS Especialização em Educação Matemática Aluna: Morgana Petry E-mail: mor.petry@hotmail.com/moor.petry@gmail.com

## Sequência didática – Encontro 3

Aluno: \_\_\_\_\_\_\_\_\_\_\_\_\_\_\_\_\_\_\_\_\_\_\_\_\_\_\_\_ Data: \_\_\_\_/\_\_\_\_/2016

Com as atividades propostas nesse encontro, o aluno será capaz de:

ß Visualizar e interpretar o domínio e a imagem de funções afim e quadrática;

ß Interpretar o comportamento de funções afim e quadrática nas proximidades de um ponto dado;

Analisar o que acontece com a imagem de funções afim e quadrática quando os valores de  $x$  crescem ou decrescem infinitamente, ou seja, compreender o significado do limite de uma função quando x tende a um valor pela esquerda e pela direita (ideia intuitiva de limite associado às funções afim e quadrática).

Nos encontros anteriores, nós trabalhamos com funções afim e quadrática, analisando, com o auxílio do GeoGebra, a representação gráfica desses tipos de funções e suas principais características.

Neste encontro, continuaremos nosso estudo a fim de analisar e interpretar a ideia intuitiva de limite de uma função, tão importante para várias áreas da Matemática.

#### Atividade 8 – Domínio e imagem da função afim

Nessa atividade vamos analisar o domínio e a imagem de uma função afim utilizando como recurso o software GeoGebra.

a) Abra o software GeoGebra. Em seguida, digite na "Entrada de comandos" a função afim  $f(x) = x$  e clique "Enter".

b) Clique sobre a reta que representa o gráfico da função e altere sua cor para verde e sua espessura para 5.

c) Em seguida, insira, separadamente, na "Entrada de comandos" as equações dos eixos cartesianos, ou seja,  $x = 0$  e  $y = 0$ .

d) Clique no "botão 2" na barra de ferramentas, selecione "Ponto" e marque um ponto sobre o eixo OX. Clique no "botão 1" e selecione "Mover". Então, clique com o botão direito do mouse sobre o ponto que acabou de criado e selecione "Renomear". Ao abrir a janela, digite X e clique em "Ok". Dessa forma, o ponto criado será o ponto X.

e) Clique no "botão 4" e selecione "Reta perpendicular". Agora, clique no ponto X e no eixo  $\overline{OX}$ .

f) Clique no "botão 2" e selecione "Interseção de Dois Objetos". Clique sobre o gráfico da função  $f(x)$  = \_e sobre a reta criada na letra "e". Renomeie o ponto criado, clicando sobre o "botão 1" e sobre o ponto. Ao abrir a janela, digite "P". Assim, o ponto de intersecção da reta criada com o gráfico de  $f(x) = x$  é o ponto P.

g) Agora, faça o mesmo com o eixo  $\overrightarrow{OY}$ . Para isso, Clique no "botão 4" e selecione "Reta perpendicular". Agora, clique no ponto  $P$  e no eixo  $OY$ . Observe que uma nova reta foi criada.

h) Clique no "botão 2" e selecione "Interseção de Dois Objetos". Clique sobre a reta criada na letra "g" e sobre o eixo OY. Renomeie o ponto criado, clicando sobre o "botão 1" e, em seguida, sobre o ponto. Ao abrir a janela, digite "Y". Assim, o ponto de intersecção da reta criada com o eixo OY é o ponto Y.

i) Agora, clique no "botão 3" e selecione "Segmento". Então clique sobre os pontos "P" e "X", criando o segmento PX. Repita o processo e crie o segmento PY.

j) Em sequência, renomeie o segmento PX. Para isso, clique no "botão 1" e selecione "Mover". Então, clique como botão direito do mouse sobre o segmento e selecione "Renomear". Ao abrir a janela, digite PX e clique

em "Ok". Após isso, clique com o botão direito do mouse sobre o segmento PX e selecione "Propriedades". Ao abrir a janela, altere a espessura do segmento para 3, e escolha um estilo de linha pontilhado.

k) De forma análoga, repita o processo para o segmento  $PY$ .

l) Para tornar mais clara a visualização, esconda as retas suportes de cada segmento. Então, clique no "botão 1" e selecione "Mover". Clique com o botão direito do mouse sobre a reta suporte do segmento PX e selecione a

opção "Exibir Objeto".

m) Faça o mesmo com a reta suporte do segmento  $PY$ .

n) Clique com o botão direito do mouse sobre o ponto X e selecione a opção "Habilitar Rastro". Então Clique novamente com o botão direito do mouse sobre o ponto X e selecione "Propriedades". Troque a cor do ponto para vermelho.

o) Clique com o botão direito do mouse sobre o ponto Y e selecione a opção "Habilitar Rastro". Então Clique novamente com o botão direito do mouse sobre o ponto Y e selecione "Propriedades". Troque a cor do ponto para azul.

p) Depois disso, clique no "botão 1" e em "Mover". Em seguida, movimente o ponto X ao longo do eixo  $\overline{OX}$  e observe os rastros feitos nos eixos OX e OY em relação ao ponto P.

Salve a atividade realizada no GeoGebra: clique em "Arquivo", selecione "Gravar como", digite seu nome, encontro 3 e material 12, salvando esse material na pasta "GeoGebra".

Após a análise realizada no GeoGebra, responda:

- 1) Ao movimentar o ponto X, o rastro em vermelho, que é possível observar no eixo OX, representa \_\_\_\_\_\_\_\_\_\_
- 2) Ao movimentar o ponto X, o rastro em azul, que é possível observar no eixo OY, representa
- 3) Movimente o ponto X no intervalo  $[-4,4]$ . O rastro azul, no eixo OY fica restrito a que intervalo?
- 4) Movimente o ponto X no intervalo  $[0,6]$ . O rastro azul, no eixo OY fica restrito a que intervalo?

#### Atividade 9 – Domínio e imagem da função quadrática

Nessa atividade vamos analisar domínio e a imagem de uma função quadrática. No entanto, não será necessário refazer os passos da construção anterior, basta apenas reescrever a função.

a) Clique sobre a função na "**Janela de Álgebra**", digite  $f(x) = x^2$  e clique em "Enter".

b) Analise o comportamento dos rastos nos eixos  $OX \in OY$  ao movimentar o ponto  $X$  sobre o eixo  $OX$ .

Agora, responda:

- 1) Ao movimentar o ponto X, o rastro em vermelho, que é possível observar no eixo OX, representa \_\_\_\_\_\_\_\_\_\_
- 2) Ao movimentar o ponto X, o rastro em azul, que é possível observar no eixo OY, representa
- 3) Movimente o ponto X no intervalo  $[-2,2]$ . O rastro azul, no eixo OY fica restrito a que intervalo?

### CONCLUSÃO – Domínio e imagem de funções

De acordo com Anton, Bivens e Davis (2014):

Se x e y estão relacionados pela equação  $y = f(x)$ , então o conjunto de todas as entradas permitidas (os valores de  $x$ ) é denominado **domínio** de  $f$ .

 $\bullet$  O conjunto de todas as saídas (os valores de y) que resultam quando x varia sobre o domínio é denominado imagem de  $f$ .

#### Atividade 10 – Comportamento de uma função próximo de um ponto

Nessa atividade vamos analisar o comportamento do gráfico de uma função quando os valores de  $x$  se aproximam cada vez de certo valor. Para isso, utilize o material produzido anteriormente no GeoGebra.

#### 10.1 – Comportamento de uma função afim próxima de um ponto

a) Clique sobre a função  $f(x)$ , que aparece na Janela de Álgebra, na aba **Função**, digite a função  $f(x) = x + 1$ e aperte "Enter".

b) Depois de observar o gráfico da função representado no GeoGebra, complete as tabelas abaixo, a fim de analisar o comportamento da função nas proximidades de  $x = 2$ .

#### Tabela 1.4 – Comportamento da função  $f(x) = x + 1$  próximo de  $x = 2$  pela esquerda

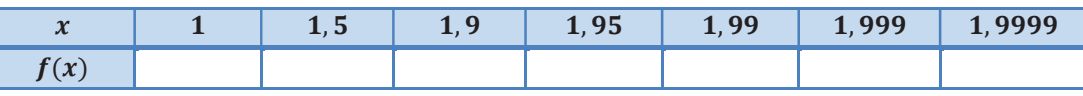

Fonte: Elaborada pela autora.

### Tabela 1.5 – Comportamento da função  $f(x) = x + 1$  próximo de  $x = 2$  pela direita

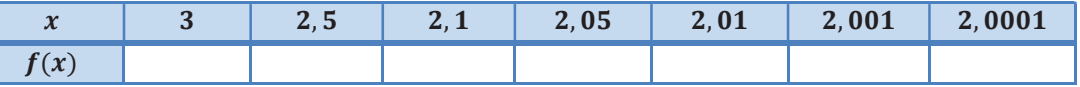

Fonte: Elaborada pela autora.

c) Após preencher as tabelas, volte para o GeoGebra, movimente o ponto X nas proximidades de 2 e analise o comportamento da função  $f(x) = x + 1$ , tanto pelo lado direito quanto pelo lado esquerdo.

A partir do gráfico e da tabela 1.4, pode-se concluir que os valores de  $f(x)$  ficam cada vez mais próximos do número  $\dot{a}$  medida que os valores de  $x$  se aproximam cada vez mais de , pela esquerda.

• A partir do gráfico e da tabela 1.5, pode-se concluir que os valores de  $f(x)$  ficam cada vez mais próximos do número  $\dot{a}$  medida que os valores de  $x$  se aproximam cada vez mais de  $\dot{b}$ , pela direita.

### **CONCLUSÃO**

Os valores de  $f(x)$  ficam mais próximos de 3 à medida que os valores de x se aproximam cada vez mais de 2, por qualquer um dos lados, direito ou esquerdo. Descrevemos isso dizendo que o "limite de  $f(x)$  =  $x + 1$  é 3 quando x tende a 2 por qualquer um dos lados", e escrevemos

$$
\lim_{x\to 2} (x+1)=3
$$

#### 10.2 – Comportamento de uma função quadrática próxima de um ponto

a) Clique sobre a função  $f(x)$ , que aparece na aba **Função** na Janela de Álgebra, digite a função  $f(x) = x^2 - 1$ e aperte "Enter".

b) Complete as tabelas abaixo, a fim de analisar o comportamento da função nas proximidades de  $x = -2$ .

Tabela 1.6 – Comportamento da função  $f(x) = x^2 - 1$  próximo de  $x = -2$  pela esquerda

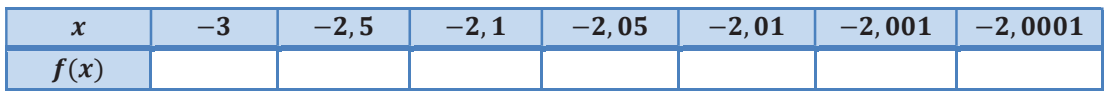

Fonte: Elaborada pela autora.

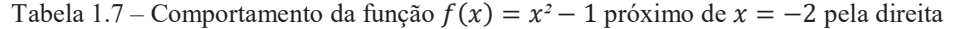

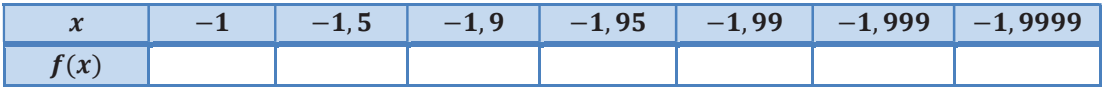

Fonte: Elaborada pela autora.

c) Depois de preencher as tabelas, volte para o GeoGebra, movimente o ponto X nas proximidades de  $-2$  e analise o comportamento da função  $f(x) = x^2 - 1$ , tanto pelo lado direito quanto pelo lado esquerdo.

A partir do gráfico e da tabela 1.6, pode-se concluir que os valores de  $f(x)$  ficam cada vez mais próximos do número  $\dot{a}$  medida que os valores de x se aproximam cada vez mais de , pela esquerda.

A partir do gráfico e da tabela 1.7, pode-se concluir que os valores de  $f(x)$  ficam cada vez mais próximos do número  $\dot{a}$  medida que os valores de x se aproximam cada vez mais de  $\ddot{a}$ , pela direita.

#### CONCLUSÃO

Os valores de  $f(x)$  ficam mais próximos de 3 à medida que os valores de  $x$  se aproximam cada vez mais de <2, por qualquer um dos lados, direito ou esquerdo. Descrevemos isso dizendo que o "limite de  $f(x) = x^2 - 1$  é 3 quando x tende a -2 por qualquer um dos lados", e escrevemos

$$
\lim_{x\to -2} (x^2-1)=3
$$

Salve a atividade realizada no GeoGebra: clique em "Arquivo", selecione "Gravar como", digite seu nome, encontro 3 e material 13, salvando esse material na pasta "GeoGebra".

### Atividade 11 – Comportamento de uma função à medida que os valores de  $x$  crescem ou decrescem ilimitadamente

Nessa atividade vamos analisar o comportamento de uma função à medida que os valores de  $x$  crescem ou decrescem cada vez mais.

a) Utilizando o mesmo material produzido no GeoGebra, clique sobre a função  $f(x)$ , que aparece na Janela de Álgebra, na aba Função, digite a função  $f(x) = x$  e clique "Enter".

b) Complete a tabela abaixo, a fim de analisar o comportamento da função à medida que os valores de  $x$  se tornam cada vez maiores.

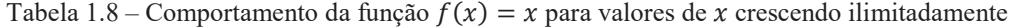

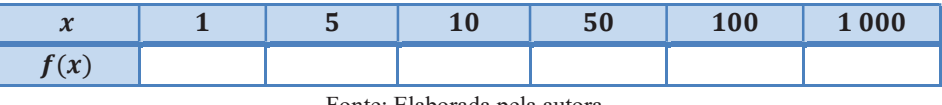

Fonte: Elaborada pela autora.

c) Depois de preencher a tabela, volte para o GeoGebra, movimente o ponto X de forma que  $x$  assuma valores cada vez maiores e analise o comportamento da função  $f(x) = x$ . Para melhor visualização, clique sobre o "botão 12" e selecione a opção "Reduzir".

ß Analisando a tabela 1.8 e a representação gráfica da função, pode-se perceber que os valores de  $f(x)$  indefinidamente à medida que os valores de x se tornam cada vez maiores. Assim, podemos escrever

 $\lim_{x\to+\infty} x = \underline{\hspace{2cm}}$ 

d) Complete a tabela a seguir, a fim de analisar o comportamento da função à medida que os valores de  $x$  se tornam cada vez menores.

Tabela 1.9 – Comportamento da função  $f(x) = x$  para valores de x decrescendo ilimitadamente

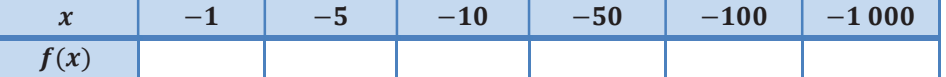

Fonte: Elaborada pela autora.

e) Depois de preencher a tabela, volte para o GeoGebra, movimente o ponto X de forma que  $x$  assuma valores cada vez menores e analise o comportamento da função  $f(x) = x$ . Para melhor visualização, clique sobre o "botão 12" e selecione a opção "Reduzir".

ß Analisando a tabela 1.9 e a representação gráfica da função, pode-se perceber que os valores de  $f(x)$  indefinidamente à medida que os valores de x se tornam cada vez menores. Assim, podemos escrever

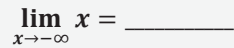

Salve a atividade realizada no GeoGebra: clique em "Arquivo", selecione "Gravar como", digite seu nome, encontro 3 e material 14, salvando esse material na pasta "GeoGebra".

#### Atividade 12 – Explorando o conceito de limite

Resolva as atividades abaixo a partir da interpretação gráfica das funções apresentadas. Para isso, utilize o software GeoGebra.

- 1) Dada a função  $f(x) = -2x 1$ , determine:
- a)  $\lim_{x\to 0} (-2x 1) =$
- b)  $\lim_{x \to -4} (-2x 1) =$
- c)  $\lim_{x \to +\infty} (-2x 1) =$
- d)  $\lim_{x \to -\infty} (-2x 1) =$
- 2) Dada a função  $f(x) = x^2 2x + 1$ , determine:
- a)  $\lim_{x\to 0} (x^2 2x + 1) =$
- b)  $\lim_{x\to 1} (x^2 2x + 1) =$
- c)  $\lim_{x \to +\infty} (x^2 2x + 1) =$
- d)  $\lim_{x\to\infty}$   $(x^2 2x + 1) =$
- 3) Dada a função  $f(x) = -x^2 + 3x$ , determine:
- a)  $\lim_{x\to 0} (-x^2 + 3x) =$
- b)  $\lim_{x\to 3} (-x^2 + 3x) =$
- c)  $\lim_{x \to +\infty} (-x^2 + 3x) =$
- d)  $\lim_{x \to -\infty} (-x^2 + 3x) =$

## APÊNDICE D – SEQUÊNCIA DIDÁTICA: ENCONTRO 4

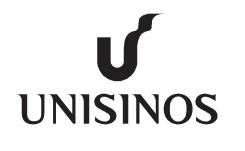

 $\frac{1}{2}$  ,  $\frac{1}{2}$  ,  $\frac{1}{2}$  ,  $\frac{1}{2}$  ,  $\frac{1}{2}$ 

 UNIVERSIDADE DO VALE DO RIO DOS SINOS Especialização em Educação Matemática Aluna: Morgana Petry E-mail: mor.petry@hotmail.com/moor.petry@gmail.com

### Sequência didática – Encontro 4

Aluno: 2016

Com as atividades propostas nesse encontro, o aluno será capaz de:

ß Revisar o conceito de velocidade média em um intervalo de tempo;

ß Aproximar o cálculo da velocidade instantânea por meio do cálculo de velocidades médias para intervalos cada vez menores;

ß Compreender e interpretar o significado de taxa de variação média em um intervalo do domínio da função como a inclinação da reta secante que passa pelos extremos de cada intervalo considerado;

ß Compreender e interpretar o significado de taxa de variação instantânea como a inclinação da reta tangente em

um ponto específico (interpretação da derivada como taxa de variação e como inclinação da reta tangente);

ß Determinar a equação da reta tangente ao gráfico de uma função em um ponto dado.

Nesse encontro trabalharemos com a ideia intuitiva de derivada a partir do estudo da taxa segundo a qual varia uma quantidade em relação a outra.

Nas atividades seguintes, iremos relembrar o conceito de velocidade média em um intervalo de tempo, relacionando-o com a inclinação da reta secante que passa pelos extremos de cada intervalo considerado.

#### Atividade 13 – Velocidade média e taxa de variação média

Pense inicialmente na situação apresentada abaixo.

• Um motociclista percorreu 90 km em 2 horas. Ele percorreu, em média, em 1 hora, isto é,

A ideia utilizada na situação acima leva em consideração a razão entre a distância percorrida (deslocamento) pelo motociclista e o tempo gasto por ele nesse deslocamento, o que denomina-se de velocidade média.

> $V_m = \frac{variação da distância}{variação do tempo}$ ïbñóbçãò ôò kõqúò \$ ∆ô  $\frac{\Delta d}{\Delta t} = \frac{f(t_2) - f(t_1)}{t_2 - t_1}$  $t_2 - t_1$

**Atividade 13.1** – Um ciclista não profissional percorre uma pista reta. Na primeira hora ele percorreu 15 km, e depois de três horas do início do trajeto ele se deslocou 35 km, conforme a função  $f(x) = 10x + 5$ , onde  $f(x)$ representa a distância percorrida em quilômetros e  $x$  o tempo, em horas.

a) Abra o GeoGebra e digite na "Entrada de comandos" a função  $f(x) = 10x + 5$  e clique "Enter".

b) Marque os pontos indicados no problema, ou seja,  $A = (1, f(1))$  e  $B = (3, f(3))$ . Para isso, digite os pontos na "Entrada de comandos". Para melhor visualização, clique no "botão 12", selecione "Reduzir" e clique sobre a janela gráfica.

c) Analise o movimento do ciclista no intervalo de 1 a 3 quilômetros. Em seguida, calcule a velocidade média  $(V<sub>m</sub>)$  do ciclista no intervalo de tempo [1,3].

Tabela 1.10 – Cálculo da velocidade média do ciclista segundo a função

 $f(x) = 10x + 5$ , no intervalo de tempo [1,3]

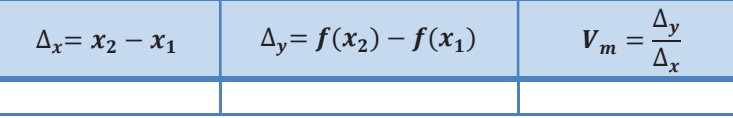

Fonte: Elaborada pela autora.

d) Agora, volte para o GeoGebra, clique sobre o "botão 8" na barra de ferramentas e selecione "Inclinação". Clique sobre a reta definida pelos pontos A e B.

e) O coeficiente angular (ou inclinação) da reta que representa o deslocamento do ciclista no intervalo de tempo  $[1,3]$  é

f) O que você pode concluir analisando o coeficiente angular da reta que representa o deslocamento do ciclista e sua velocidade média no intervalo de tempo [1,3]?

Salve a atividade realizada no GeoGebra: clique em "Arquivo", selecione "Gravar como", digite seu nome, encontro 4 e material 15, salvando esse material na pasta "GeoGebra".

**Atividade 13.2** – (STEWART, 2008 adaptado) Um objeto cai de uma altura de 20 m, e sua altura  $f(t)$  no instante t é dada pela função posição  $f(t) = -4.9t^2 + 20$ , onde  $f(t)$  é medido em metros e t em segundos.

a) Abra uma nova janela do GeoGebra (clique em "Arquivo" e em "Nova janela"). Em seguida, digite na "Entrada de comandos" a função  $f(t) = -4$ ,  $9t^2 + 20$  e clique "Enter".

b) Considere o intervalo de tempo [1,2]. Calcule  $f(1)$  e  $f(2)$ .

Tabela  $1.11$  – Altura do objeto no intervalo de tempo  $[1,2]$ 

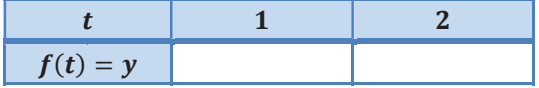

Fonte: Elaborada pela autora.

c) Determine a velocidade média deste objeto no intervalo de tempo [1,2].

Tabela 1.12 – Cálculo da velocidade média do objeto segundo a função  $f(x) = -4.9t^2 + 20$ , no intervalo de tempo [1,2]

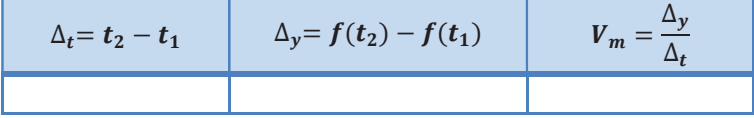

Fonte: Elaborada pela autora.

d) Porque a velocidade média calculada anteriormente é negativa?

e) Em sequência, volte para o GeoGebra e digite na "Entrada de comandos" o ponto  $A = (1, f(1))$  e clique "Enter". Depois, faça o mesmo para o ponto  $B = (2, f(2)).$ 

f) Agora, clique no "botão  $3$ " na barra de ferramentas, selecione a opção "Reta" e clique sobre os pontos  $\bf{A}$  e S. Para melhor visualização da reta definida pelos pontos, clique no "botão 12", selecione "Reduzir" e clique sobre a janela gráfica.

g) Clique sobre o "botão 8" na barra de ferramentas, selecione "Inclinação" e clique sobre a reta definida pelos pontos A e B.

h) A equação da reta definida pelos pontos A e B, que aparece na aba **Reta**, na **janela de álgebra** é

i) O coeficiente angular ou inclinação dessa reta é

j) O que você pode concluir analisando o coeficiente angular da reta definida pelos pontos A e B e a velocidade média do objeto no intervalo [1,2]?

Salve a atividade realizada no GeoGebra: clique em "Arquivo", selecione "Gravar como", digite seu nome, encontro 4 e *material 16*, salvando esse material na pasta "GeoGebra".

#### Atividade 14 – Velocidade instantânea e taxa de variação instantânea

Nas atividades apresentadas a seguir, iremos aproximar o cálculo da velocidade instantânea por meio do cálculo de velocidades médias para intervalos cada vez menores e assim, relacionar esse estudo com a inclinação da reta tangente em um ponto específico.

Para isso, vamos iniciar o estudo a fim de determinar a velocidade de um objeto em movimento, em determinado instante de tempo, o que corresponde determinar a velocidade instantânea desse objeto.

Atividade 14.1 (SILVA; SILVA, 2015 adaptado) – Ao fim de um teste de resistência de um veículo popular, sua trajetória foi modelada de acordo com a função  $f(t) = 3t^2 - 5t + 2$ , onde  $f(t)$  está em metros, t está em segundos.

a) Considere o intervalo de tempo [2,3]. Determine a velocidade média do veículo nesse intervalo de tempo.

Tabela  $1.13$  – Deslocamento do veículo no intervalo de tempo  $[2,3]$ 

| $\mathsf{I}=\mathcal{V}$ |  |
|--------------------------|--|

Fonte: Elaborada pela autora.

Tabela 1.14 – Cálculo da velocidade média do veículo segundo a função  $f(t) = 3t^2 - 5t + 2$ , no intervalo de tempo [2,3]

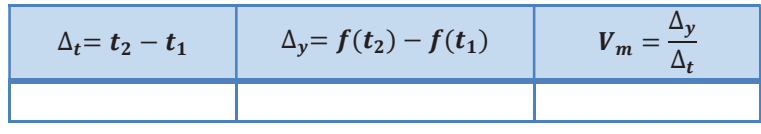

Fonte: Elaborada pela autora.

b) Determine, agora, a velocidade média do veículo em intervalos de tempo cada vez menores, a fim de aproximar a velocidade média da velocidade instantânea do veículo em  $t = 2$  s. Para isso, preencha a tabela abaixo, utilizando 5 casas decimais.

Tabela 1.15 – Cálculo da velocidade média do veículo em intervalos de tempo cada vez menores a fim de aproximar a velocidade média da velocidade instantânea em  $t = 2$  s

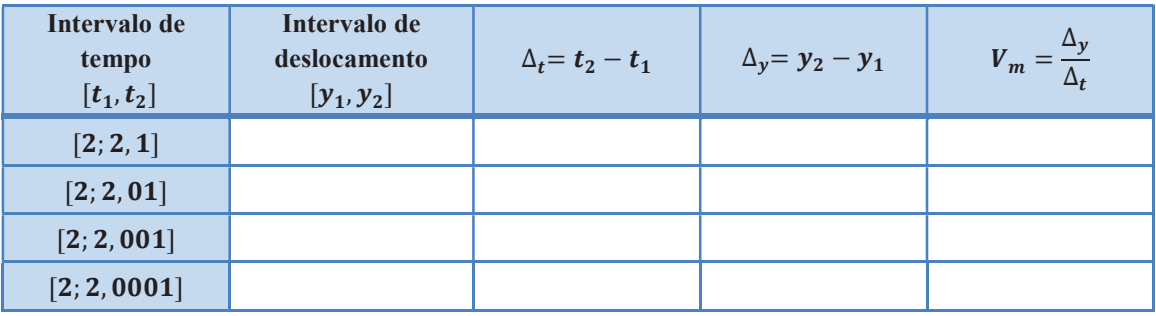

Fonte: Elaborada pela autora.

c) Observando a tabela, é possível verificar que os valores de  $\Delta_t$  estão se aproximando de \_\_\_\_\_, à medida que os valores da velocidade média  $V_m$  se aproximam cada vez mais de \_\_\_\_\_\_.

#### **CONCLUSÃO**

Intuitivamente, pode-se dizer que quanto menor o intervalo de tempo considerado, mais próxima a velocidade média fica da velocidade instantânea. Dessa forma, a velocidade do veículo no instante  $t = 2 s$  é

Sendo assim, nesse caso, podemos escrever que

 $\frac{1}{2}$  ,  $\frac{1}{2}$  ,  $\frac{1}{2}$  ,  $\frac{1}{2}$ 

$$
\lim_{\Delta_t \to 0} V_m = \lim_{\Delta_t \to 0} \frac{\Delta_y}{\Delta_t} = \underline{\qquad}
$$

#### Atividade 15 – Reta tangente ao gráfico de uma função quadrática

As atividades seguintes propõem compreender e interpretar o significado da reta tangente ao gráfico de uma função quadrática.

#### Atividade 15.1 Interpretando o significado de reta tangente ao gráfico de uma função quadrática

Vimos anteriormente que a velocidade média de  $f(t)$  em relação a  $t$  em um intervalo qualquer, corresponde ao coeficiente angular (ou inclinação) da reta secante definida por dois pontos da forma  $(t, f(t))$ , extremos desse intervalo. Verificamos também que à medida que o intervalo  $\Delta_t$  se aproxima de zero, mais próxima a velocidade média fica da velocidade instantânea.

Agora, utilizando a mesma situação da atividade 15.1 vamos verificar que à medida que o intervalo  $\Delta_t$ diminui tendendo a zero, os pontos que definem a reta secante aproximam-se cada vez mais um do outro, de forma que a reta tenda a tangenciar a representação gráfica da função  $f(t)$ . Para verificar isso, siga os passos a seguir:

a) Abra uma nova janela do GeoGebra (clique em "Arquivo" e em "Nova janela"). Em seguida, digite na "Entrada de comandos" a função  $f(t) = 3t^2 - 5t + 2$  e clique "Enter".

b) Digite na "Entrada de comandos" o ponto  $A = (2, f(2)).$ 

c) Clique no "botão 4" e selecione "Reta tangente". Então, clique sobre o ponto A e sobre a função  $f(t)$ .

d) Em seguida, marque um ponto B qualquer sobre o gráfico da função  $f(t)$ . Para isso, clique no "botão 2", selecione "Ponto" e clique sobre a parábola, que é a representação gráfica da função  $f(t)$ .

e) Clique no "botão 3" e selecione a opção "Reta". Então, clique no ponto A e no ponto B, traçando assim, a reta definida por esses dois pontos. Clique com o botão direito do mouse sobre a reta, selecione "Propriedades" e altere a cor da reta para azul.

f) Agora, clique no "botão 8", selecione "Inclinação" e clique sobre a reta definida pelos pontos A e B.

g) Clique no "botão 1" e selecione a opção "Mover". Então, movimente o ponto S.

h) A medida que o ponto B se aproxima do ponto A, o intervalo de tempo  $\Delta_t$  se aproxima de \_\_\_\_\_\_\_.

i) Aproximando o ponto B o máximo possível do ponto A, os valores do coeficiente angular  $a$ , que é possível observar tanto na janela de álgebra na aba número ou na equação da reta definida pelos pontos A e B, quanto no triângulo formado pela ferramenta "Inclinação", se aproximam cada vez mais de \_\_\_\_\_\_\_\_.

Salve a atividade realizada no GeoGebra: clique em "Arquivo", selecione "Gravar como", digite seu nome, encontro 4 e material 17, salvando esse material na pasta "GeoGebra".

### **CONCLUSÃO**

Podemos concluir, geometricamente, que quando o intervalo de tempo tende a  $\qquad \qquad$ , ou seja, quando o ponto B se aproxima o máximo possível do ponto A, a velocidade média do veículo tende à sua velocidade instantânea, que é igual a \_\_\_\_\_\_\_\_, como já havíamos concluído na algebricamente na atividade anterior.

Podemos concluir também que, para uma função  $f(x)$  qualquer, o valor da taxa de variação instantânea de  $f(x)$  em relação a x em um ponto qualquer de seu domínio corresponde ao coeficiente angular da reta  $y = ax + b$ , tangente à representação gráfica da função  $f(x)$  nesse ponto.

#### Atividade 15.2 – Equação da reta tangente

Na atividade anterior trabalhamos com a ideia da reta tangente ao gráfico de uma função. Agora, iremos escrever a equação dessa reta conhecendo seu coeficiente angular e o seu ponto de tangência.

a) Abra uma nova janela no GeoGebra. Então digite na "Entrada de comandos" a função  $f(x) = -2x^2 +$  $5x + 1$  e aperte "Enter".

b) Digite na "Entrada de comandos" o ponto  $A = (2, f(2))$  e clique "Enter".

c) Clique no "botão 4" na barra de ferramentas, selecione a opção "Reta tangente", clique no ponto A e na representação gráfica da função.

d) Clique no "botão 2" e selecione a opção "Ponto". Agora marque um ponto B qualquer sobre a reta tangente.

e) Compete a tabela abaixo para encontrar o coeficiente angular da reta tangente ao gráfico da função  $f(x)$  =  $-2x^2 + 5x + 1$  no ponto A.

Tabela 1.16 – Cálculo do coeficiente angular da reta tangente ao gráfico da função  $f(x) = -2x^2 + 5x + 1$  no ponto A

| Ponto A<br>(x, y) | Ponto B<br>(x, y) | $\Delta_{\rm r} = x_2 - x_1$ | $\Delta_{\nu} = y_2 - y_1$ | Coeficiente angular<br>da reta $\alpha = \frac{\Delta y}{\Delta x}$ |
|-------------------|-------------------|------------------------------|----------------------------|---------------------------------------------------------------------|
|                   |                   |                              |                            |                                                                     |

Fonte: Elaborada pela autora.

f) Agora, clique sobre o "botão 8" na barra de ferramentas do GeoGebra e selecione "Inclinação". Clique sobre a reta e verifique se o valor do coeficiente angular (ou inclinação) da reta tangente é o mesmo que você encontrou no item anterior.

g) Use o valor do coeficiente angular que você calculou anteriormente e o ponto  $A = ($ ,  $)$ , onde  $x =$   $\ldots$  e  $y =$   $\ldots$ , substitua esses valores na equação da reta tangente  $y = ax + b$  e encontre o valor de b.

- h) A equação da reta tangente ao gráfico da função  $f(x) = -2x^2 + 5x + 1$  no ponto A é
- i) Verifique na janela de álgebra do GeoGebra se a equação da reta tangente é a mesma que você encontrou.

Salve a atividade realizada no GeoGebra: clique em "Arquivo", selecione "Gravar como", digite seu nome, encontro 4 e material 18, salvando esse material na pasta "GeoGebra".

Resolva a situação a seguir, baseando-se na atividade 15.2.

**Atividade 15.3** (ANTON; BIVENS; DAVIS, 2014 adaptado) – Suponha que  $f(x) = -2x^2 + 5x + 1$  seja a função posição de uma partícula, onde  $f(x)$  está em metros e x está em segundos. Encontre a velocidade instantânea da partícula no instante  $x = 2$  s.

Para resolver essa situação você pode levar em consideração que, para uma função  $f(x)$  qualquer, o valor da taxa de variação instantânea de  $f(x)$  em relação a x em um ponto qualquer de seu domínio corresponde ao coeficiente angular da reta tangente ao gráfico da função  $f(x)$  nesse ponto, e assim, é possível concluir que a velocidade instantânea da partícula no instante  $x = 2$  s é

## CONCLUSÃO

A partir do estudo realizado, podemos concluir que o coeficiente angular da reta tangente no ponto P é a taxa de variação \_\_\_\_\_\_\_\_\_\_\_\_\_\_\_\_\_\_\_\_ neste ponto.

\_\_\_\_\_\_\_\_\_\_\_\_\_\_\_\_\_\_\_\_\_\_\_\_\_\_\_\_\_\_\_\_\_\_\_\_\_\_\_\_\_\_\_\_\_\_\_\_\_\_\_\_\_\_\_\_\_\_\_\_\_\_\_\_\_\_\_\_\_\_\_\_\_\_\_\_\_\_\_\_\_\_

\_\_\_\_\_\_\_\_\_\_\_\_\_\_\_\_\_\_\_\_\_\_\_\_\_\_\_\_\_\_\_\_\_\_\_\_\_\_\_\_\_\_\_\_\_\_\_\_\_\_\_\_\_\_\_\_\_\_\_\_\_\_\_\_\_\_\_\_\_\_\_\_\_\_\_\_\_\_\_\_\_\_

 $\mathcal{L}_\mathcal{L} = \{ \mathcal{L}_\mathcal{L} = \{ \mathcal{L}_\mathcal{L} = \{ \mathcal{L}_\mathcal{L} = \{ \mathcal{L}_\mathcal{L} = \{ \mathcal{L}_\mathcal{L} = \{ \mathcal{L}_\mathcal{L} = \{ \mathcal{L}_\mathcal{L} = \{ \mathcal{L}_\mathcal{L} = \{ \mathcal{L}_\mathcal{L} = \{ \mathcal{L}_\mathcal{L} = \{ \mathcal{L}_\mathcal{L} = \{ \mathcal{L}_\mathcal{L} = \{ \mathcal{L}_\mathcal{L} = \{ \mathcal{L}_\mathcal{$ 

\_\_\_\_\_\_\_\_\_\_\_\_\_\_\_\_\_\_\_\_\_\_\_\_\_\_\_\_\_\_\_\_\_\_\_\_\_\_\_\_\_\_\_\_\_\_\_\_\_\_\_\_\_\_\_\_\_\_\_\_\_\_\_\_\_\_\_\_\_\_\_\_\_\_\_\_\_\_\_\_\_\_

\_\_\_\_\_\_\_\_\_\_\_\_\_\_\_\_\_\_\_\_\_\_\_\_\_\_\_\_\_\_\_\_\_\_\_\_\_\_\_\_\_\_\_\_\_\_\_\_\_\_\_\_\_\_\_\_\_\_\_\_\_\_\_\_\_\_\_\_\_\_\_\_\_\_\_\_\_\_\_\_\_\_

## Responda detalhadamente o questionário a seguir:

1. O que você aprendeu nesse encontro?

2. Você teve dificuldade em realizar alguma atividade? O que você não entendeu?

- 3. O que você mais gostou de fazer?
- 4. O que você não gostou de fazer?
- 5. Espaço para comentários.

# APÊNDICE E – AUTORIZAÇÃO PARA PARTICIPAÇÃO NA OFICINA

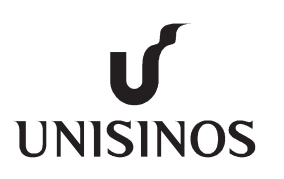

 UNIVERSIDADE DO VALE DO RIO DOS SINOS Especialização em Educação Matemática Aluna: Morgana Petry Orientador: Prof. Dr. Rodrigo Orsini Braga

# AUTORIZAÇÃO PARA PARTICIPAÇÃO EM OFICINA

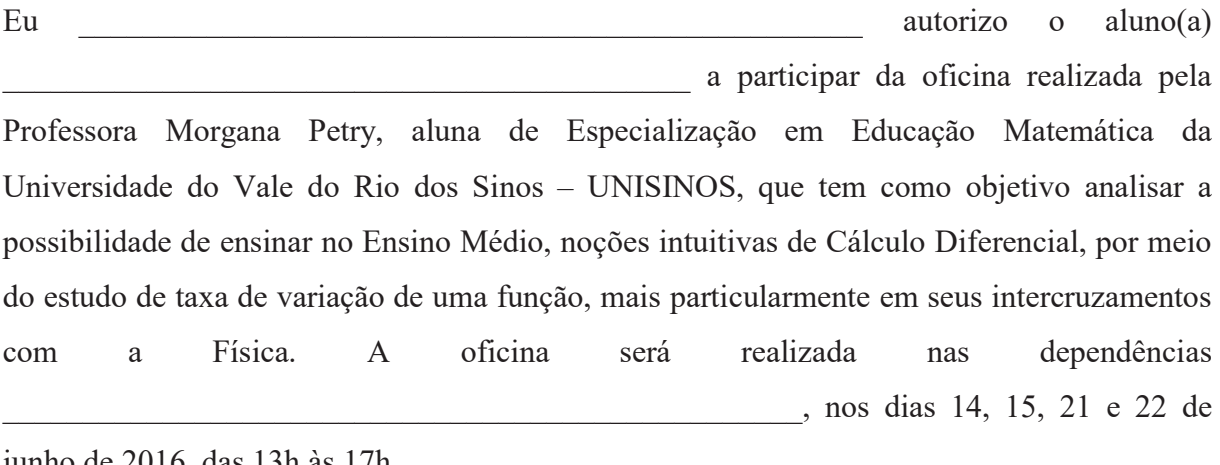

junho de 2016, das 13h às 17h.

Atenciosamente,

Professora Morgana Petry

 $\mathcal{L}_\mathcal{L}$  , and the contribution of the contribution of  $\mathcal{L}_\mathcal{L}$ 

Assinatura do responsável

 $\mathcal{L}_\mathcal{L}$  , and the contribution of the contribution of  $\mathcal{L}_\mathcal{L}$ 

## ANEXO A – FIGURAS

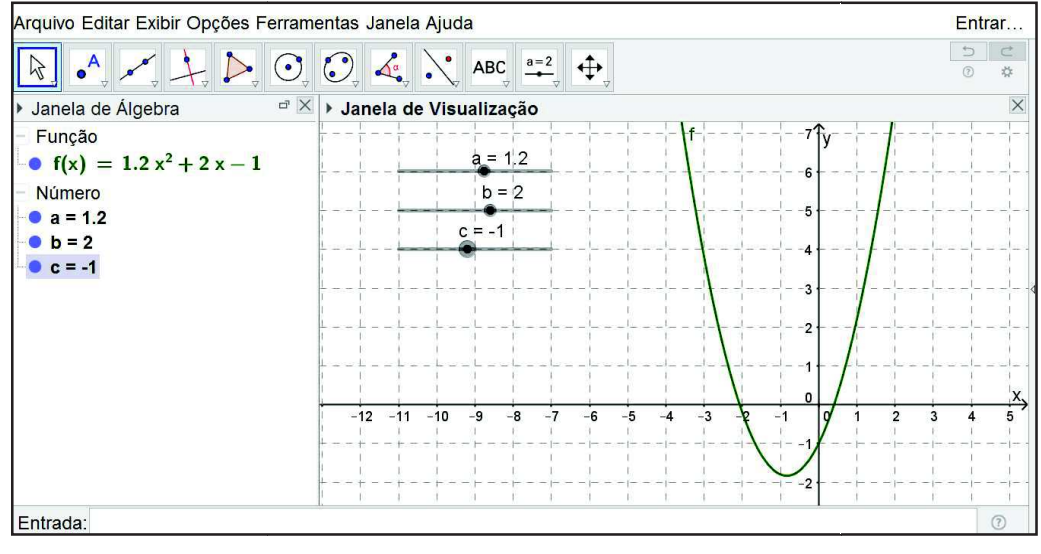

Figura 1 – Construção da atividade 6.2 realizada no GeoGebra pelo aluno  $A_1$ 

Fonte: Elaborada no GeoGebra pelo aluno  $A_1$ .

Figura 2 – Registro da atividade 6.2(e), realizada pelo aluno  $A_5$  para análise do comportamento da função quadrática  $f(x) = ax^2 + bx + c$  alterando-se os parâmetros  $a, b$  e c

| $\alpha$       | h | Lei da<br>função | Concavidade<br>da parábola<br>voltada para<br>cima ou para<br>baixo | Intersecção<br>da parábola<br>com o eixo<br><b>OY</b> | Intersecçã<br>o da<br>parábola<br>com o eixo<br><b>OX</b> | Raízes ou<br>zeros da<br>função<br>quadrática | Ponto de<br>máximo<br>ou de<br>mínimo da<br>função | $V = (x_V, y_V)$ |
|----------------|---|------------------|---------------------------------------------------------------------|-------------------------------------------------------|-----------------------------------------------------------|-----------------------------------------------|----------------------------------------------------|------------------|
| $-1$           |   | でん               |                                                                     |                                                       |                                                           |                                               | maximo                                             |                  |
|                |   |                  | Cima                                                                |                                                       |                                                           |                                               | mining                                             |                  |
| $\overline{2}$ |   |                  | 1MG                                                                 |                                                       | NGO<br>$+$ $\ell$ m                                       | $+ \rho m$<br>UC0<br>$\sqrt{4.785}$           | mínimo                                             |                  |

Fonte: Solução do aluno  $A_5$  registrada no material impresso da sequência didática 2.

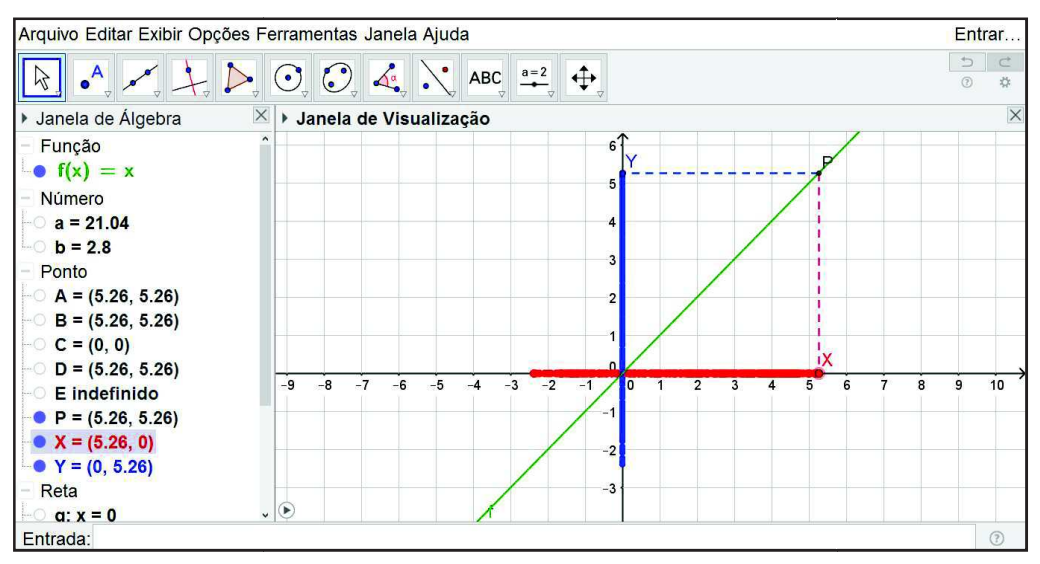

Figura 3 – Construção da atividade 8 realizada no GeoGebra pelo aluno  $A_2$ 

Fonte: Elaborada no GeoGebra pelo aluno  $A_2$ .

Figura 4 – Cálculo da velocidade média do ciclista segundo a função  $f(x) = 10x + 5$ , no intervalo de tempo  $[1,3]$ 

$$
\Delta_{x} = x_{2} - x_{1} \quad \Delta_{y} = f(x_{2}) - f(x_{1}) \quad v_{m} = \frac{\Delta_{y}}{\Delta_{x}} \quad \beta = (1/5)
$$
\n
$$
\Delta_{x=3} - 1 = 2 \quad \Delta_{y=3} - 1 = 3
$$
\n
$$
\Delta_{y=3} - 1 = 3
$$
\n
$$
\Delta_{y=3} - 1 = 3
$$
\n
$$
\Delta_{y=3} - 1 = 3
$$
\n
$$
\Delta_{y=3} - 1 = 3
$$
\n
$$
\Delta_{y=3} - 1 = 3
$$
\n
$$
\Delta_{y=3} - 1 = 3
$$
\n
$$
\Delta_{y=3} - 1 = 3
$$
\n
$$
\Delta_{y=3} - 1 = 3
$$
\n
$$
\Delta_{y=3} - 1 = 3
$$
\n
$$
\Delta_{y=3} - 1 = 3
$$
\n
$$
\Delta_{y=3} - 1 = 3
$$
\n
$$
\Delta_{y=3} - 1 = 3
$$
\n
$$
\Delta_{y=3} - 1 = 3
$$
\n
$$
\Delta_{y=3} - 1 = 3
$$
\n
$$
\Delta_{y=3} - 1 = 3
$$
\n
$$
\Delta_{y=3} - 1 = 3
$$
\n
$$
\Delta_{y=3} - 1 = 3
$$
\n
$$
\Delta_{y=3} - 1 = 3
$$
\n
$$
\Delta_{y=3} - 1 = 3
$$
\n
$$
\Delta_{y=3} - 1 = 3
$$
\n
$$
\Delta_{y=3} - 1 = 3
$$
\n
$$
\Delta_{y=3} - 1 = 3
$$
\n
$$
\Delta_{y=3} - 1 = 3
$$
\n
$$
\Delta_{y=3} - 1 = 3
$$
\n
$$
\Delta_{y=3} - 1 = 3
$$
\n
$$
\Delta_{y=3} - 1 = 3
$$
\n
$$
\Delta_{y=3} - 1 = 3
$$
\n
$$
\Delta_{y=3} - 1 = 3
$$
\n
$$
\Delta_{y=3} - 1 = 3
$$
\n
$$
\Delta_{y=3} - 1 = 3
$$

Fonte: Registro do aluno  $A_5$  no material impresso da sequência didática 4.

Figura 5 – Construção da atividade 13.1 realizada no GeoGebra pelo aluno  $A_{10}$ 

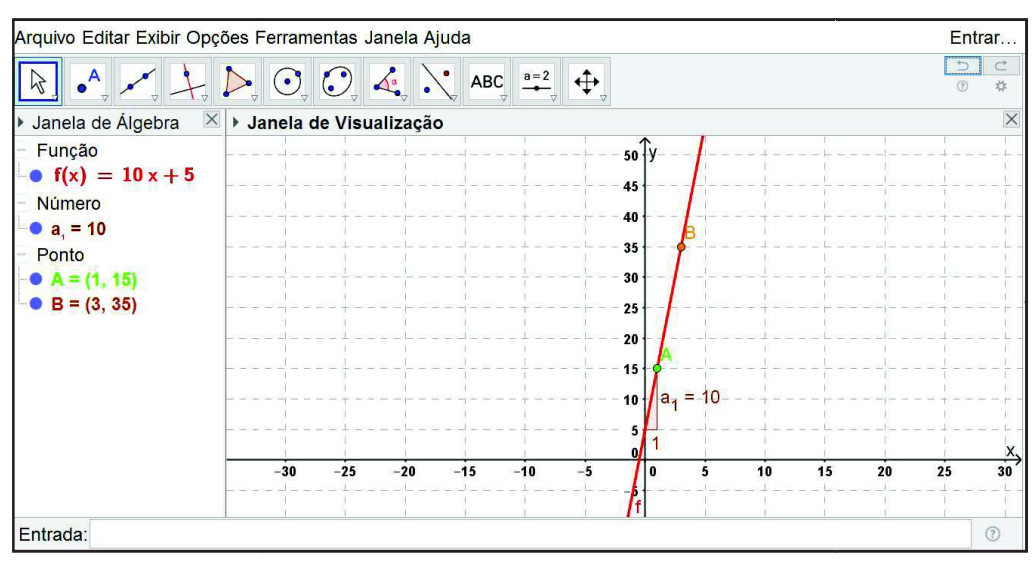

Fonte: Elaborada no GeoGebra pelo aluno  $A_{10}$ .

Figura 6 – Cálculo da velocidade média da bola segundo a função  $f(x) = -4.9t^2 + 20$ , no intervalo de tempo  $[1,2]$ 

| $4 - n4 - 45, 15 - 14,7$ |  |
|--------------------------|--|

Fonte: Registro do aluno  $A_7$  no material impresso da sequência didática 4.

Figura 7 – Construção da atividade 13.2 realizada no GeoGebra pelo aluno  $A_3$ 

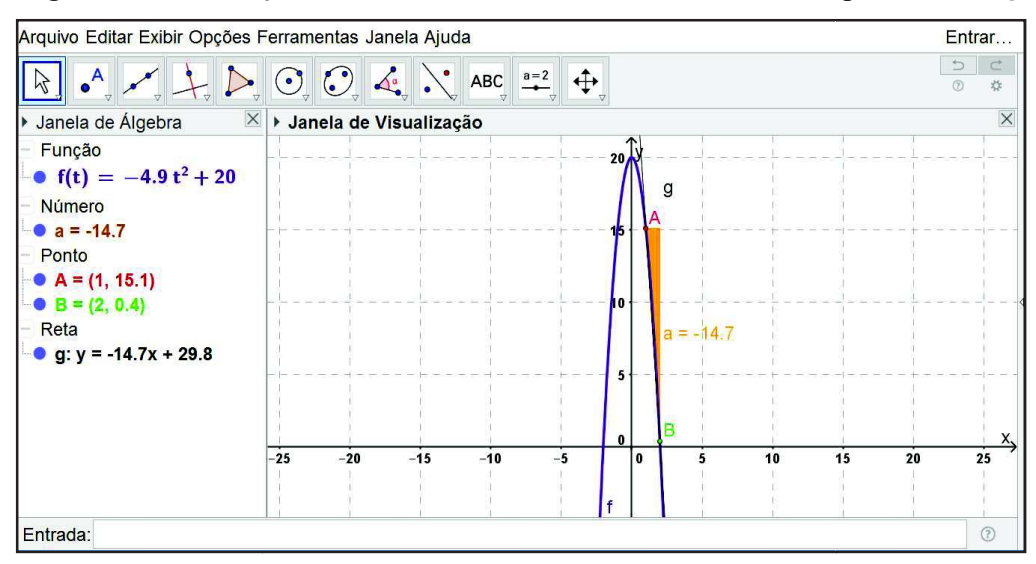

Fonte: Elaborada no GeoGebra pelo aluno  $A_3$ .

Figura 8 – Cálculo da velocidade média do veículo em intervalos de tempo cada vez menores a fim de aproximar a velocidade média da velocidade instantânea em  $t=2\ s$ 

| Intervalo de<br>tempo<br>$[t_1, t_2]$ | Intervalo de<br>deslocamento<br>$[y_1, y_2]$ | $\Delta_{t} = t_{2} - t_{1}$ | $\Delta_{y} = y_2 - y_1$                 |                                            |
|---------------------------------------|----------------------------------------------|------------------------------|------------------------------------------|--------------------------------------------|
| [2; 2, 1]                             |                                              | $55 = 21 - 150$              | $-420$                                   |                                            |
| [2, 2, 01]                            |                                              |                              |                                          | $O_{10}$ <sub>10</sub><br>Ѵ҆҆҆Ӎ⋍           |
| [2; 2, 001]                           |                                              | $\sim$ 1                     | $Oi \Delta v$<br>$\omega$ <i>A</i> ontoo | God+005<br>103<br>$M = L \times \times I$  |
| [2; 2, 0001]                          |                                              |                              | 0,0007007<br>$0, -1,000$ m <sup>31</sup> | wakhoo.<br>7,0003<br>$M =$<br>$O$ .000 $1$ |

Fonte: Registro do aluno  $A_3$  no material impresso da sequência didática 4.

| Intervalo de<br>tempo<br>$[t_1, t_2]$ | Intervalo de<br>deslocamento<br>$[y_1, y_2]$ | $\Delta_{t} = t_{2} - t_{1}$ | $\Delta_y = y_2 - y_1$ |       |
|---------------------------------------|----------------------------------------------|------------------------------|------------------------|-------|
| [2; 2, 1]                             |                                              | $Q_1$                        | 0.73                   | $t^2$ |
| [2; 2, 01]                            | $\overline{2}$                               | 0.01                         | 0,0703                 | O3    |
| [2; 2, 001]                           | $n \rightarrow n3$                           | 0.001                        | 0,007003               | 73    |
| [2; 2, 0001]                          | nman                                         | 0001                         | 0,00070003 +,0003      |       |

Figura 9 – Cálculo da velocidade média do veículo em intervalos de tempo cada vez menores a fim de aproximar a velocidade média da velocidade instantânea em  $t=2\ s$ 

Fonte: Registro do aluno  $A_5$  no material impresso da sequência didática 4.

Figura 10 – Construção da atividade 15.1 realizada no GeoGebra pelo aluno  $A_1$ 

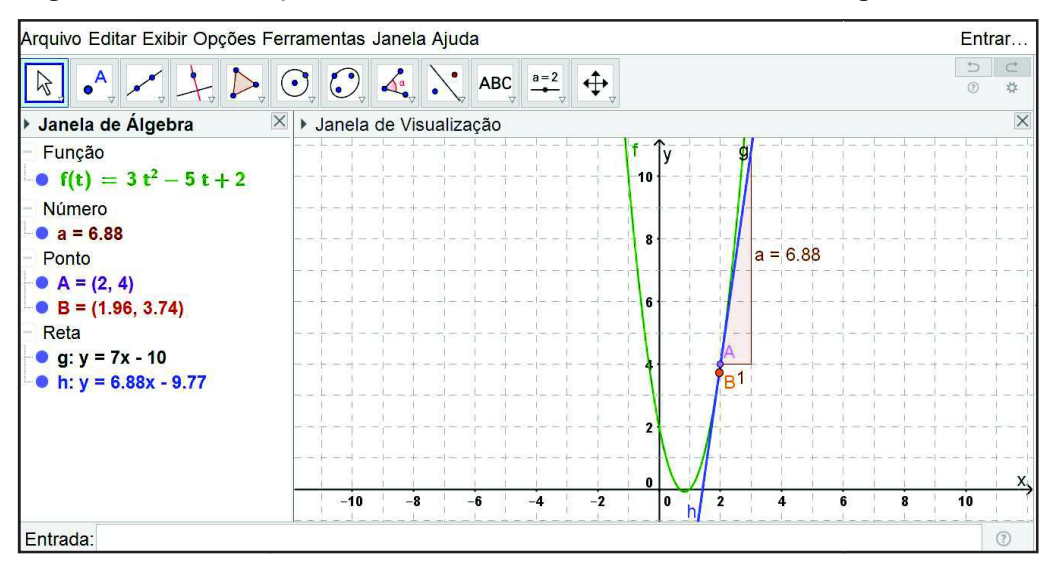

Fonte: Elaborada no GeoGebra pelo aluno  $A_1$ .

Figura 11 – Cálculo do coeficiente angular da reta tangente ao gráfico da função  $-2x^2 + 5x + 1$  no ponto A te ao gráfico da função  $f(x) =$ 

| Ponto A<br>(x, y) | Ponto B<br>(x, y) | $\Delta_x = x_2 - x_1$ | $\Delta_{y} = y_{2} - y_{1}$ | <b>Coeficiente</b><br>angular da reta<br>$a =$ |
|-------------------|-------------------|------------------------|------------------------------|------------------------------------------------|
|                   |                   | y= 3-2<br>$Nv = 1$     |                              | $0 =$<br>$3 - 3$                               |

Fonte: Registro do aluno  $A_2$  no material impresso da sequência didática 4.

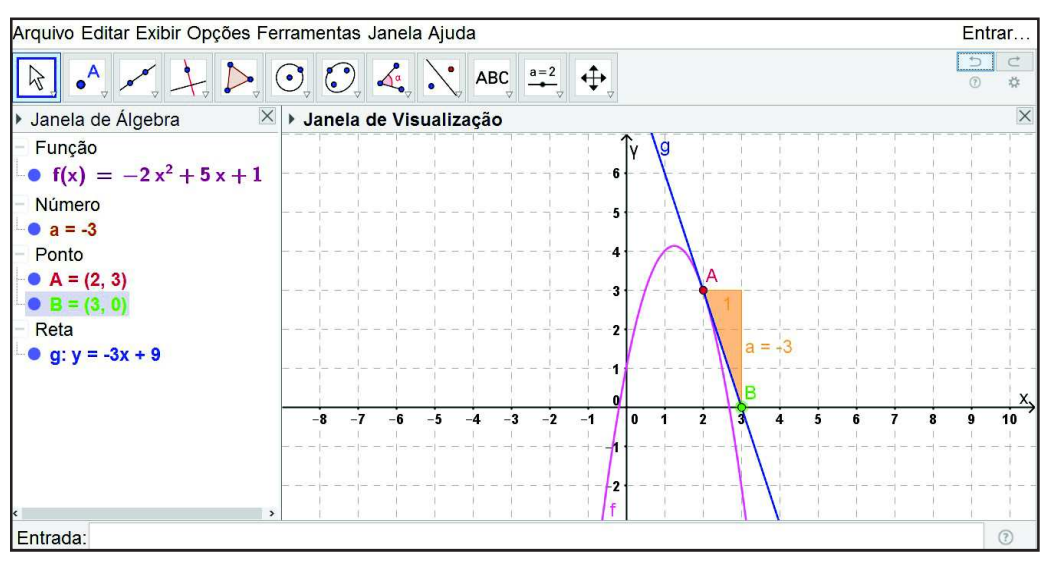

Figura 12 – Construção da atividade 15.2 realizada no GeoGebra pelo aluno  $A_6$ 

Fonte: Elaborada no GeoGebra pelo aluno  $A_6$ .

Figura 13 – Construção da atividade 15.3 realizada no GeoGebra pelos alunos  $A_1$  e  $A_7$ 

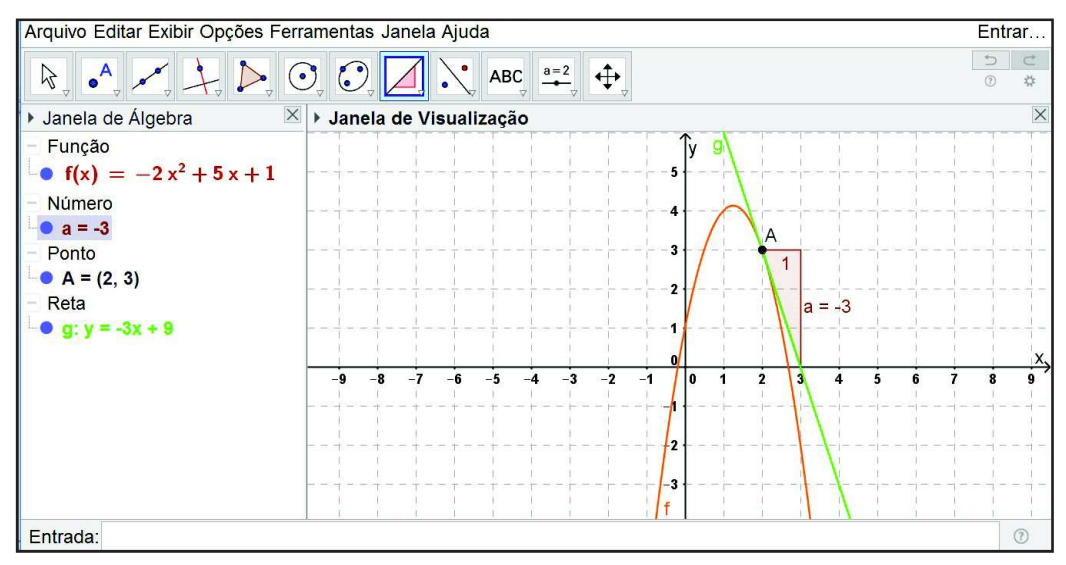

Fonte: Elaborada no GeoGebra pelos alunos  $A_1$  e  $A_7$ .